## 節 度控制器 信功能

E5AZ/

## 操作手册

参考产品样本订购本公司工业自动化产品(以下简称本公司产品)时,当报价表,合同、规格书等没有提及特别说明事项时,造用以下的保证内容,免责事项、适合用途的条件等。<br>请务必在确认以下内容后进行订货。<br>1.保证的容易,以下内容后进行订货。<br>1.保证的需要的保证期限为购买后或在指定地点交货后1年。<br>2. ①保证期限<br>- 公众法的原因是对的实际方式的资本性的。<br>- 在社区的工业的可以在国家的研究中,我们的情况下,本公司负责免费对故障产品进行维修或 ②用于下述场合时,请与本公司销售人员商谈,确认产品规格书,并应选择额定•性能有一定余地的产品,同时应当 ②用于下述场合时,请与本公司销售人员商谈,确认产品规格书,并应选择额定•性能有一定余地的产品,同时应当考虑会种实会对策,即便发生故障,也能将危险降低到意外,但是有一种人类的人类有关的人类有关的,<br>与用于户外,可能有潜在的化学污染或地气做障碍用强。或产品图册中未述及的条件/环境下使用时<br>b) 原子能控制设备,焚烧设备、铁路/航空/车辆设备,医用设备,缓乐设备、安全装置以及必须符合行政机关和个<br>b) 原子能控制设备,焚烧设备、铁路/航空/车

- 
- 
- 
- 
- 
- 
- 
- 
- 
- 
- 同时,上述保证仅指本公司产品本身.由于本公司产品故障所引起的损害排除在保证对象以外。<br>2. 责任限定<br>① 因本公司产品引起的特别损失.间接损失.及其他相关损失等情况.本公司不承担任何责任。<br>① 医本公司产品引起的特别损失.间接损失.及其他相关损失等情况.本公司不承担任何责任。<br>3. 适合用途.条件<br>3. 适合用途.条件<br>① 当的系统.设备.装置时, 客户应自己确认其适用性.-若不执行上述事项时.本公司将对本公司产品的适合性不承<br>户的系统

#### 欧姆龙自动化(中国)统辖集团

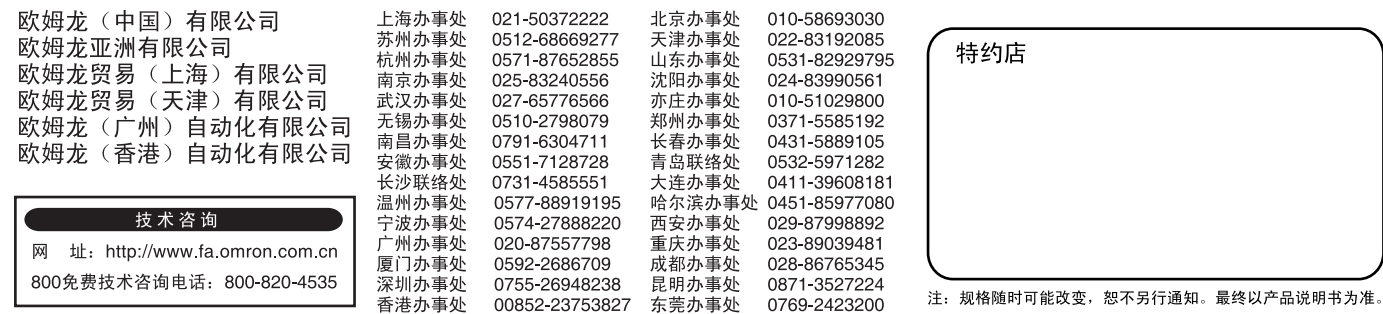

6. 价格

7 活用范围

Cat No H05Z-CN-01

欧姆龙(中国)有限公司 版权所有

○清务必遵守各项使用注意事项和使用禁止事项→避免发生不正确使用以及由第三者造成的损害。<br>4. 规格的变更<br>本书中记载的各项产品规格→以及附属品→由于各种原因→可能会根据需要进行变更∝请及时与各销售网点的人员<br>既务范围<br>5. 服务范围<br>«本公司的产品价格不包含技术人员的派遣费等服务费用→如有这方面的需求→请与各销售网点的营业担当联系。

Ⅲ倍<br>本书中的价格只限于参考之用,并非实际销售价格。此价格也不包含税金。

上海印刷 200606S01

爺 괜 0-NO-Z90H

# **OMRON**

概要

**CompoWay/F** 

通信数据

Sysway

附录

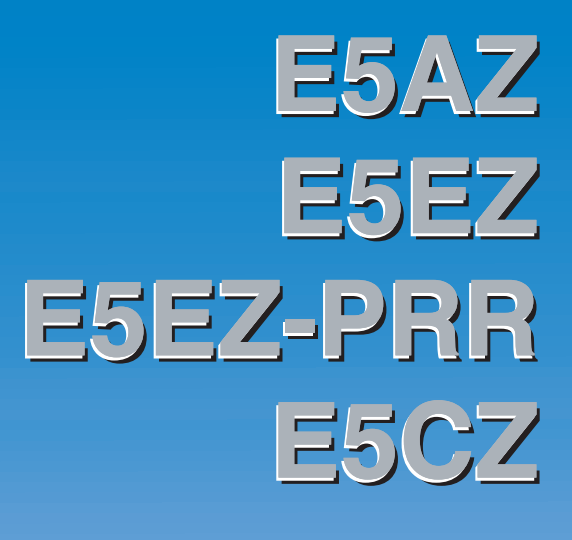

温度控制器 通信功能

操作手册

## 前言

E5AZ/EZ/EZ-PRR/CZ 支持串行通信,包括 CompoWay/F 和 Sysway。

本用户手册对 E5AZ/EZ/EZ-PRR/CZ 的通信功能进行说明。 在使用 E5AZ/EZ/EZ-PRR/CZ 之前,请务必认真阅读本手册,并充分理解,以确保正确的使用。 另外,阅读之后请妥善保管本手册,以便随时取阅。

## 使用注意事项

在以下情况或环境中使用时,需要对其额定值和性能留有充分余地,并在故障安全等方面采取足够的安全 措施,并与本公司营业负责人联系。

不要在以下情况使用

- (1)在手册中未记载的条件或环境下使用。
- (2)用于原子能控制、铁道、航空、车辆、燃烧装置、医疗设备、娱乐设备、安全设备等。
- (3)用于可能会对生命财产产生严重威胁,特别是对安全性有特别要求的用途。

#### 关于本书的内容

- (1)未经允许,禁止将本书内容的部分或全部进行转载和复制。
- (2)关于本书内容,由于产品改良,可能会对规格等进行更改,恕不另行通知,请见谅。
- (3)本书内容未尽完善之处,在所难免,一旦发现不明确之处或错误等现象,请与卷末所记载的本公司分店或营业 所联系,同时请提供封面上所记载的样本目录编号。

## 安全注意事项

#### ●用于保证安全的标识及其含义

为了安全使用 E5AZ/EZ/EZ-PRR/CZ,在本手册中用以下标识和符号来表述注意事项。 在此所表示的注意事项是有关安全方面的重要内容。请务必遵守。 标志及其含义如下所示。

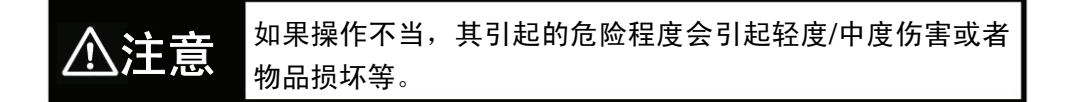

#### ●图标说明

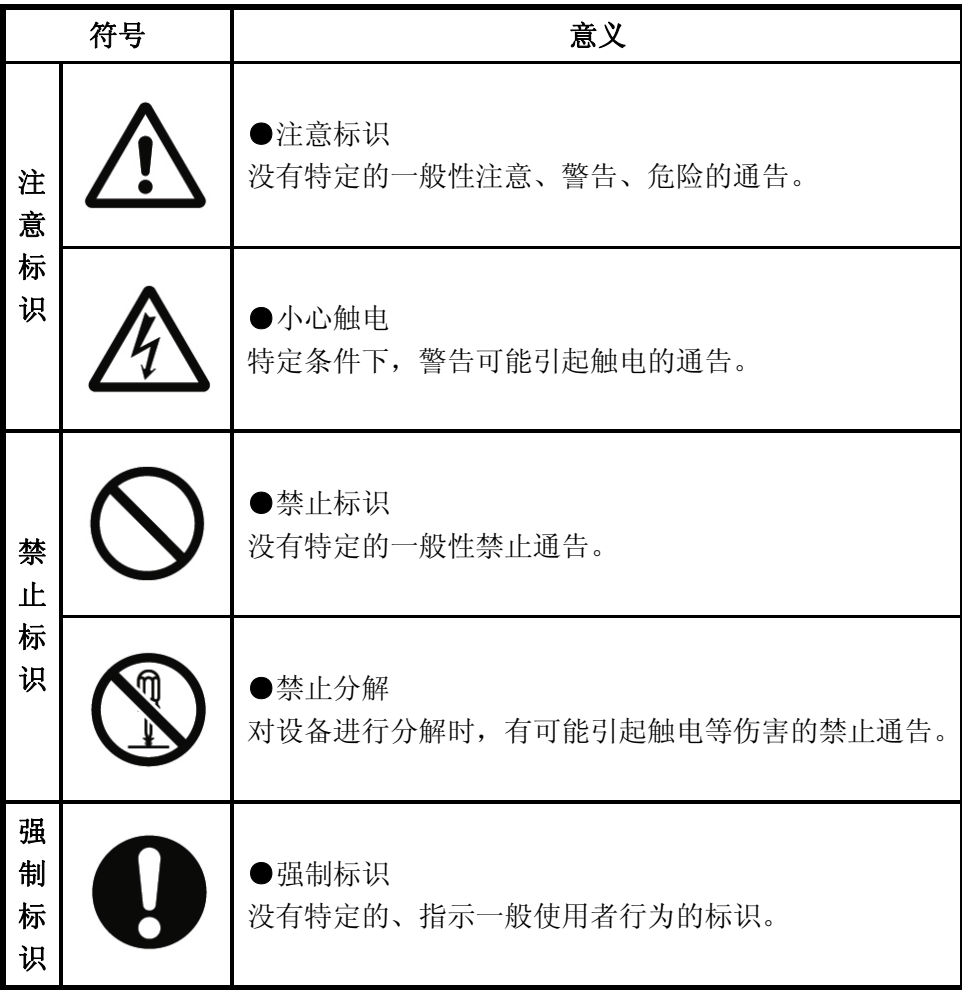

### ●警告标识

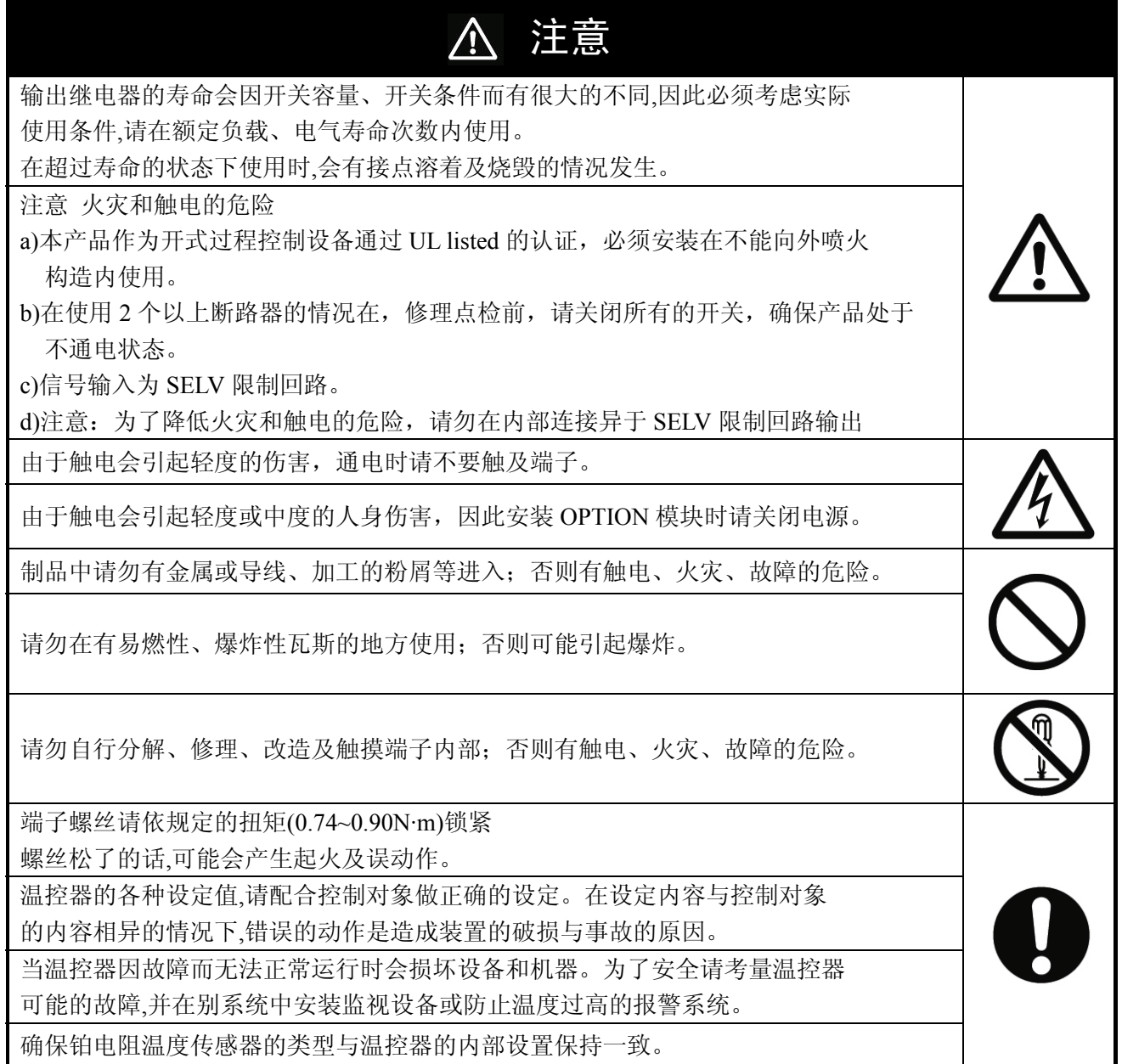

## 安全使用注意事项

请确保遵守以下注意事项以保证安全使用。

- (1) 请勿在下列环境中使用
	- 有水、油等飞溅的地方
	- 阳光直射的地方
	- 有粉尘、腐蚀性气体(尤其是硫化气体、氨气等)存在的地方
	- 温度变化激烈的地方
	- 会产生结冰、凝露的地方
	- 振动或冲击很强烈的地方
	- 会直接受到加热机器辐射热的地方
- (2) 为了防止火灾和触电,必须在相对远离污染源并且可控制的环境中使用。
- (3) 在各型号规定的温度和湿度范围内使用和储藏温控器,当二个或多个温控器水平紧靠安装或垂直紧安装时,由于温 控器的热辐射会导致内部温度上升而降低使用寿命。这种情况下,需要采取风扇强制冷却或其它通风措施来降低温 控器的温度,但是,小心不要单冷却接线端部分以避免造成测量误差。
- (4) 为了不妨碍散热,温控器周边请勿封闭。温控器本身的通风孔也不要堵塞。
- (5) 配线用压接端子请使用指定尺寸(M3.5、宽 7.2mm 以下)的端子。
- (6) 配线用材料, 请使用 AWG24 (截面积 0.205mm<sup>2</sup>) ~AWG18 (截面积 0.832mm<sup>2</sup>) 的电线, 剥线长度 5~6mm。
- (7) 请确认端子的极性,做正确的配线。
- (8) 不使用的端子,请勿连接。
- (9) 内部电路和电压输出(控制输出)不是电隔离的。当使用一个接地温度传感器时,不能连接任何控制输出接地端。 否则不明电流会导致计量错误。
- (10) 为了避免感应噪声,温控器的接线板的接线应远离高压线或大电流的电源电缆,同样不要让电源线一起走线或平行 于温控器连线。推荐使用单独的管道屏蔽线。在可能产生噪声的外围设备上安装浪涌吸收器或噪声过滤器,例如电 感应设备(如电机、变压器、螺线管圈、磁性线圈等)。在电源上使用噪声过滤器时,除了确认其电压和电流值外, 还应尽可能近地安装在温控器附近。将温控器及其电源尽可能地远离产生强大的、高频波(如频焊接机、高频机器 等)的设备和产生浪涌的设备。
- (11) 电源电压及负载,请在规格、式样范围内使用。
- (12) 为了使电源投入时在 2 秒内到达额定电压,请借助开关、继电器等进行瞬间加载。如果电源电压缓慢增加,温控器 没有复位,输出可能会有误动作。
- (13) 使用自调节时,同时打开温度控制器和负载(如加热器),或在温控器打开前接通负载。如果在接通负载前打开温 控器电源,则不能再进行正确的自调节和实现最优控制。预热完成后开始操作,预热一完成即断开电源,然后同时 打开温控器和负载。(也可以通过从停止模式转换到运行模式得以实现这种温控器的电源关闭。)
- (14) 电源启动后经约 2 秒钟输出才开启,在配置控制回路时请给予充分的考虑。
- (15) 请设置作业人员能够马上关上电源的开关或断路器,并做适当的表示。
- (16) 请确认至少有 30 分钟以上的预热时间。
- (17) 切换成初始菜单时(菜单切换时)若输出为 ON 的状态将会变为 OFF,请考虑到这一点再进行操作。
- (18) 切断电源时,请借助开关、继电器等进行瞬时切断。如果缓慢切断电源会导致输出误动作和存储器异常等。
- (19) 当要延长热电偶的导线时,要使用与热电偶类型相匹配的补偿导线,不要延长铂电阻的导线。只能使用低阻值的导 线(每根最大 5Ω),并且保证三根导线的阻值都是相同的。
- (20) 请将 OPTION 模块安装在正确的位置。安装时,请不要将本体内部的其它基板取下。
- (21) 当温控器从机壳中抽出时,不能用力过大,以免使温控器发生变形或损坏。
- (22) 当将温控器从后机壳中抽出更换时,要检查端子的状态;若使用腐蚀过的端子,由于端子金具接触不良有可能会导 致温控器内部温度上升以致引起火灾。在这种场合下,将后机壳一起更换。
- (23) 将前盖插入后外壳时,若无法顺利进行,请不要勉强插入,因为可能会损坏内部的其它元件。
- (24) 可直接由前盖取出的温控器,在取出前需先关闭电源,请绝对不要用手触摸端子或电子部品,或者给予冲击。插回 时,请不要让电子部品与外壳接触。
- (25) 静电能够损坏内部部品,在用手拿温控器前,一定要先触摸一下与地相连的金属物,以释放手上的静电。在抽出温 控器时,不要接触到板上的电子部品和电路;但用手拿温控器时,抓住前面板的边缘部分。
- (26) EEPROM 的写入次数是有寿命的。通过通信等频繁写入数据的场合请使用 RAM 写入模式。
- (27) 关于清洁: 请勿使用油漆稀释剂,请用标准等级的酒精。
- (28) 请使用工具来分离部品,以免受到内部锐利部品的伤害。

## 本手册的说明

### ■手册构成

本手册中,按通信方式进行分别说明。 请结合所使用的系统阅读各章节。

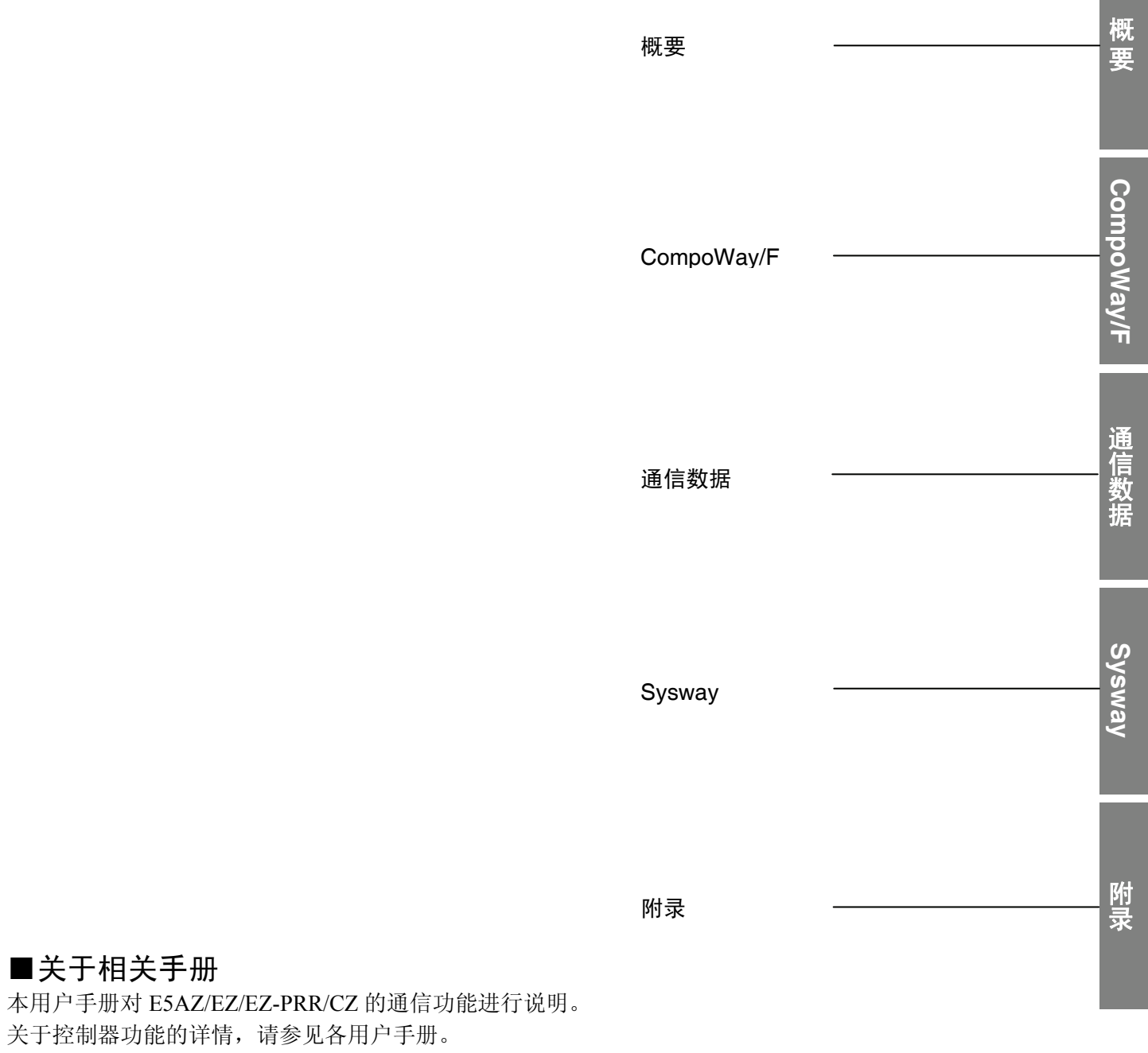

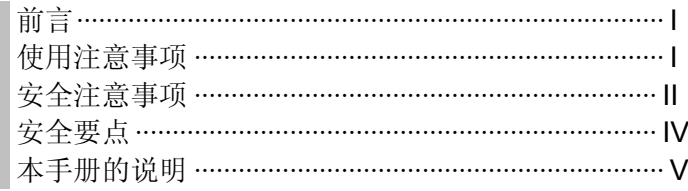

#### 第1章 通信方式 ……………………………………………………………… 1-1 对通信方式的概要及设备的布线方法等进行说明。在对设备进行正确设置之前,请认真阅读 本章内容,并充分理解。

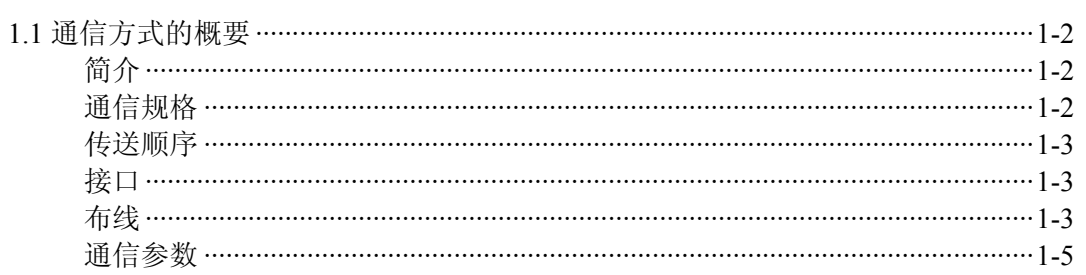

## 第2章 CompoWay/F 通信方式 …………………………………………… 2-1

在 CompoWay/F 格式中, 由高位计算机进行变量区域的读取和写入及动作指令等时, 请阅 读本章。

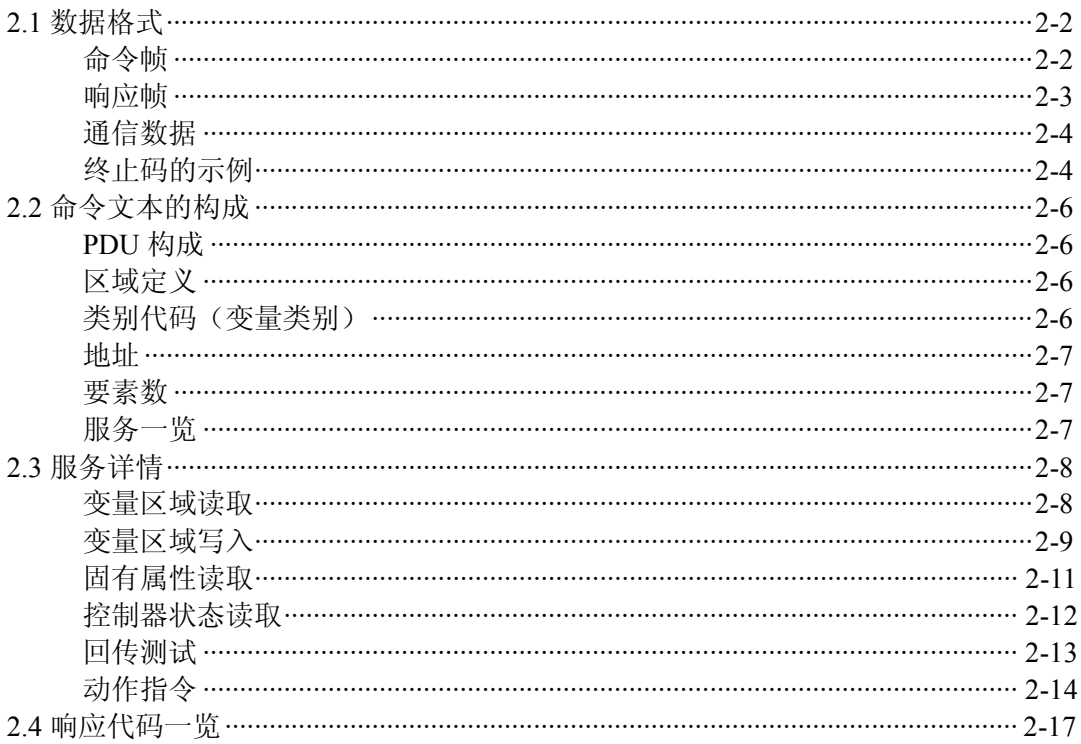

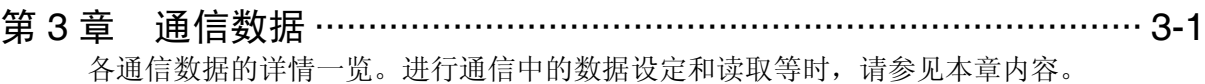

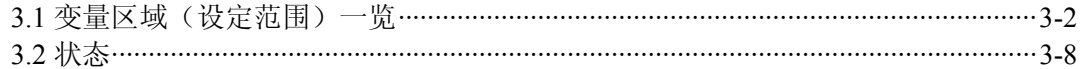

## 第 4 章 Sysway (E5□J、E5□X 格式) 通信方式 …………………… 4-1

在 Sysway 中, 由高位计算机进行设定值的读取、写入及动作指令等时, 请阅读本章。

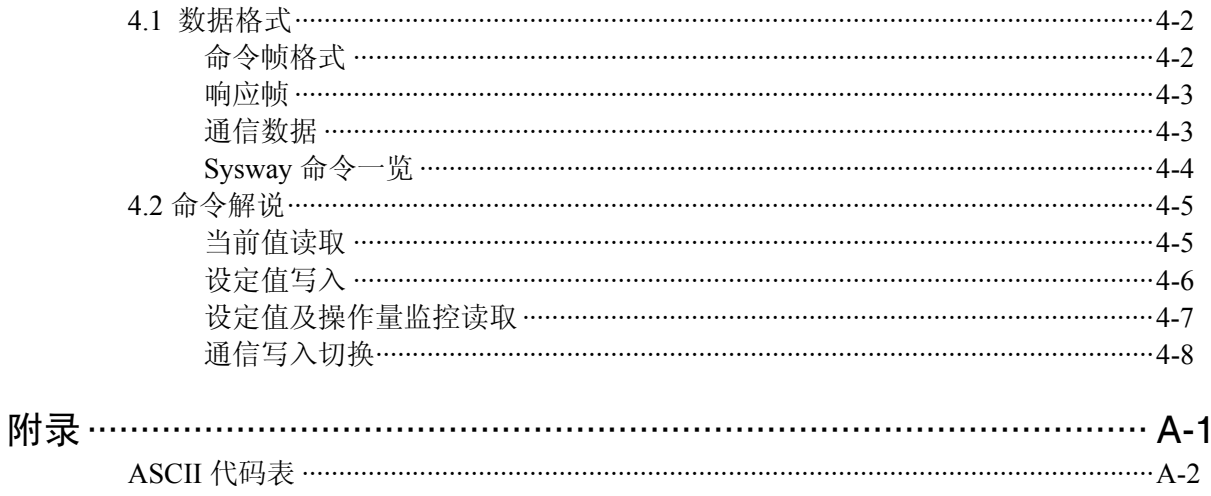

索引

第1章 通信方式

本章中, 对通信方式的概要、通信规格及布线方法进行说明。 在设置设备时请阅读本章。

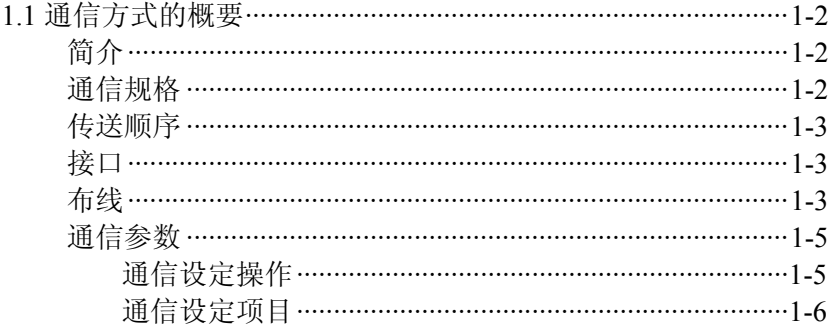

## 1.1 通信方式的概要

■ 前言 | | | | | | | | 通信功能在主机(例: 个人电脑) 侧进行编程, 并监控或设定 E5AZ/EZ/EZ-PRR/CZ 的设定数据。在此,从主机开始进行说明。

> CompoWay/F 是欧姆龙通用串行通信中的统一通信方式。具有统一的帧格式、 其命令依据在欧姆龙生产的 PLC 等中有实际成果的 FINS\*, 便于主机和组件间 进行通信。

\* FINS (Factory Interface Network service) 在欧姆龙 FA 网络上的控制器间进行信息传递的协议。

E5AZ/EZ/EZ-PRR/CZ 的通信功能如下所示。

·参数的读取和写入 ·动作指令 ·设定值的选择

通信功能中有以下条件。 ·仅在允许进行通信写入时可进行设定数据的写入。

■通信规格

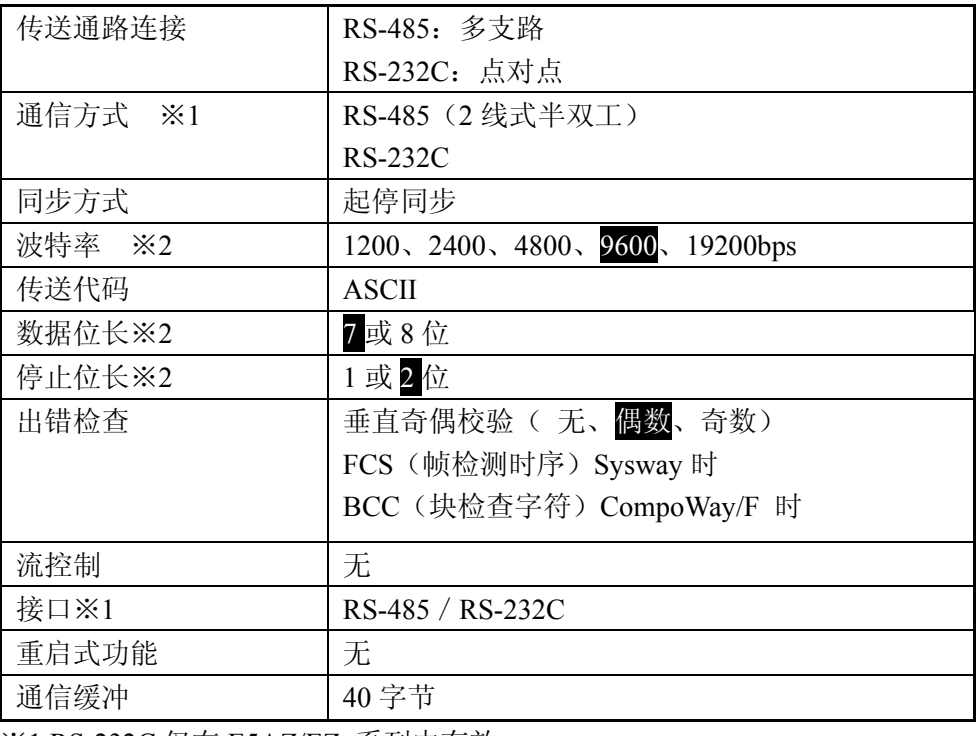

※1 RS-232C 仅在 E5AZ/EZ 系列中有效。

※2 波特率、数据位长、停止位长、垂直奇偶校验的设定可以由「通信设定值」 分别进行独立设定。上述带有阴影的部分为初始值。

■传送顺序 主机传送命令帧, E5AZ/EZ/EZ-PRR/CZ 传送与命令内容对应的响应帧。即对 1 个命令帧返回 1 个响应帧。命令帧和响应帧的动作如下。

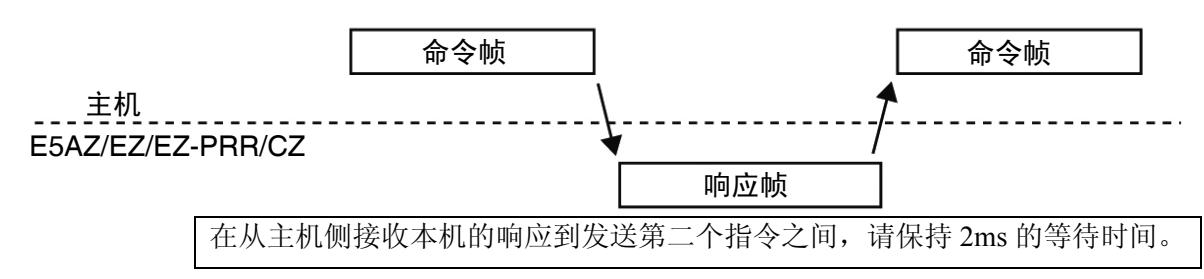

■接口 与高位计算机(个人电脑)进行按照 RS-485、RS-232C(仅限 E5AZ/EZ 系列) 接口的通信。

在 RS-232C 与 RS-485 接口的变换中,请使用以下的变换器等设备。

推荐产品: 连接适配器 K32-23209 (欧姆龙生产) 通信变换器 K3SC (欧姆龙生产)

> (K3SC 的电源电压有 AC100V 型和 AC/DC24V 型, 请在订货时指 定)。

■配线 RS-485

·连接形态为 1:1 或 1:N 。1:N 连接时包括主机最多能连接 32 台。 ·电缆总长最多为 500m。

· 在 电 缆 中 , 请 使 用 屏 蔽 双 绞 线 AWG28 ( 截 面 积 0.081mm<sup>2</sup> ) 以 上 (E5AZ/EZ/EZ-PRR/CZ)。

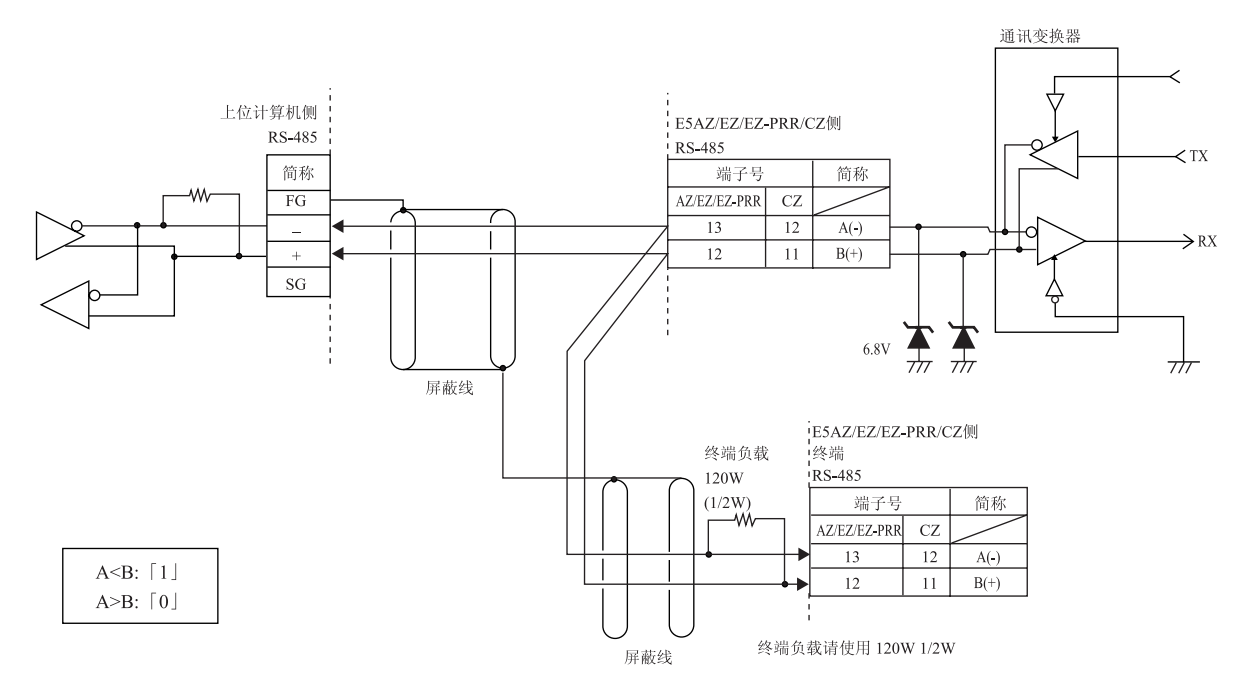

在包括上位计算机的传送通路的两端,必须进行终端的指 定(终端负载的连接)。 另外,对于终端负载,请使其总负载保持在 54Ω以上。

请将上位计算机和 E5AZ/EZ/EZ-PRR/CZ 的通信规格设为一致。另外,进行 1: N 连接时,所有的单元都要符合通信规格。(但是,仅将通信单元 No.设定为固 有值)。(除了个别单元)

在此,对 E5AZ/EZ/EZ-PRR/CZ 的通信规格的设定方法进行说明。对于上位计 算机的详情,请参见其他专用手册。

#### RS-232C(仅限 E5AZ/EZ/EZ-PRR)

·连接形态为 1:1。

·电缆总长最大为 15m。延长线路长度时,请使用本公司的 RS-232C 光接口  $(Z3RN)$ <sub>。</sub>

·对于电缆, 请使用屏蔽双绞线 (AWG28 (截面积 0.081mm2) 以上)。

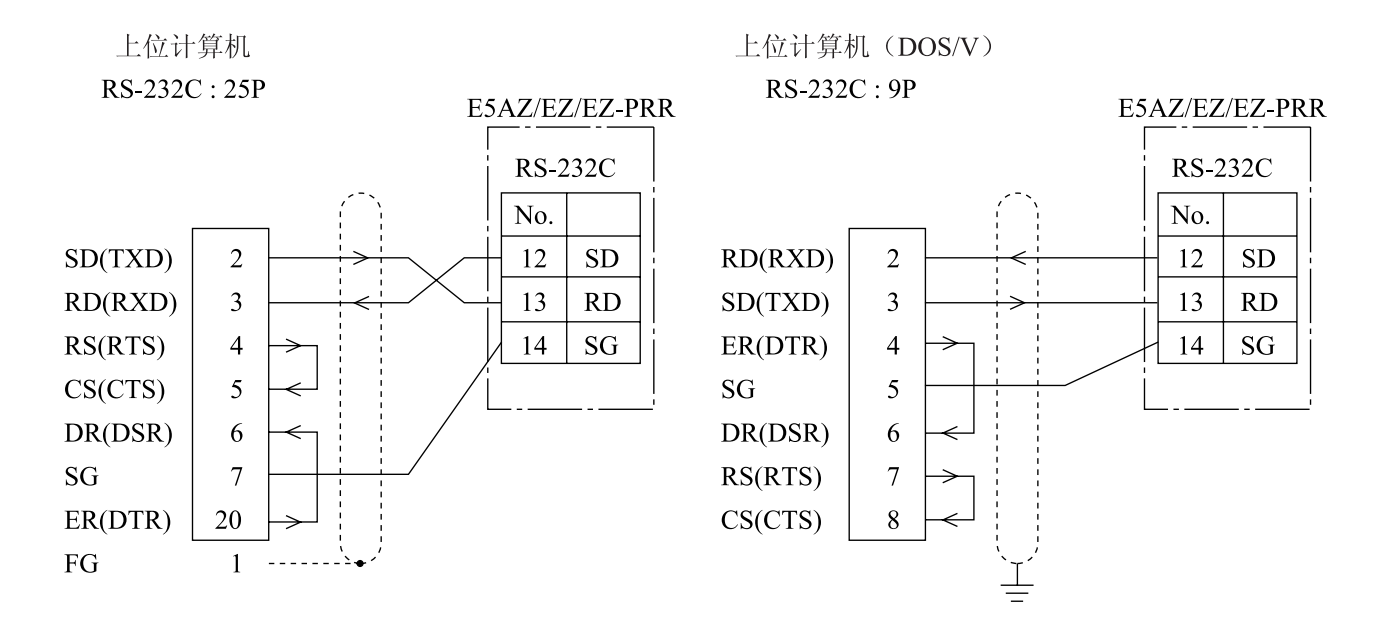

电缆参考图

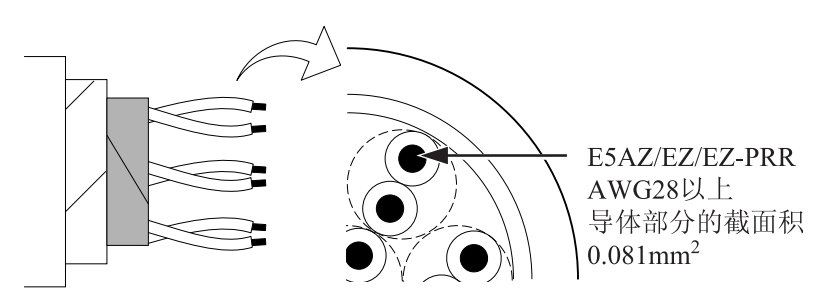

■通信参数 E5AZ/EZ/EZ-PRR/CZ 的通信规格的设定由通信设定值进行。通信参数的设定由 E5AZ/EZ/EZ-PRR/CZ 的操作面板进行。通信设定项目的种类和设定内容如下所 示。

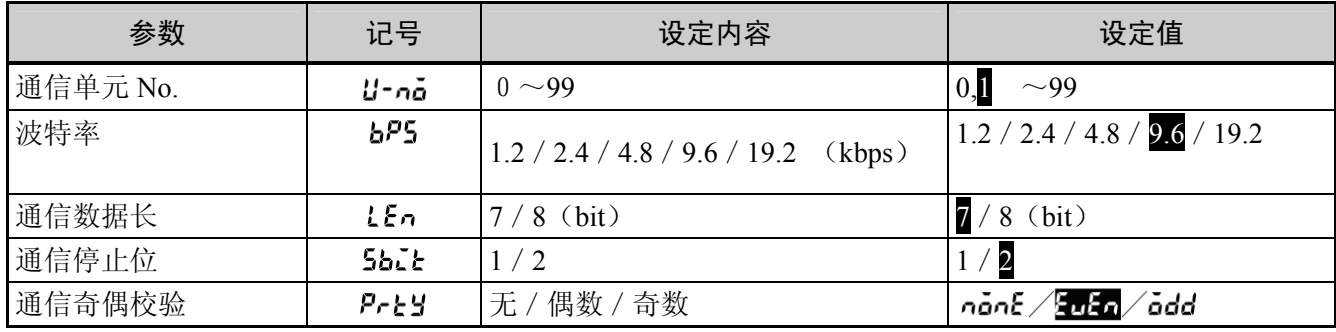

高亮字符为初始值。

概 要

●通信设定操作 由 E5AZ/EZ/EZ-PRR/CZ 进行通信之前,通过前面板按键,按以下顺序设定通 信单元 No.和波特率等。关于通信参数设定以外的操作方法,请参见所使用机 型的用户手册。

- 1. 按回键 3 秒以上,进行「运行菜单」→「初始菜单」的转换。
- 2. 按 回键, 进行「初始菜单」→「通信设定菜单」的转换。
- 3. 如下图所示, 按<br />
按图键, 进行参数的切换。
- 4. 用⊠ 密键能进行参数的变更。

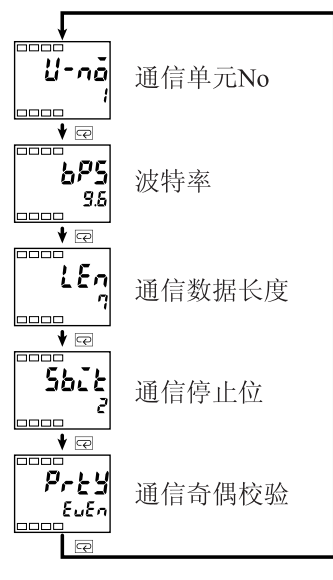

E5AZ/EZ/EZ-PRR/CZ

1-5

●通信参数项目 设定值仅在进行设定操作后,重新启动电源时才有效,请务必注意。

#### • 通信单元 **No.**  $(U - n\tilde{a})$

和上位计算机进行通信时,为使上位计算机识别各温控器单元,将单元 No. 设定到各温控器中。能够在 0~99 的范围内进行设定, 以 1 为间隔。购买时 默认设定为 1。在由多个进行通信时,如果设定为相同的单元 No., 则无法进 行正常的动作,请务必注意。

#### •波特率(bP5)

设定与上位计算机进行通信时的波特率。波特率分别为如下。 1.2(1200bps)、2.4(2400bps)、4.8(4800bps)、9.6(9600bps)、19.2(19200bps)

#### • 通信数据(格式)长(LEn) 能变更通信数据位长度。数据位为 7 位或 8 位。

- 通信停止位(Sbll) 能变更通信的停止位。停止位能设定为 1 或 2 中的任何一个。
- 通信奇偶校验(Prty)

可以设定通信奇偶校验。可将奇偶校验设定为无(none)、偶数(even)、奇 数(odd)。

# 第2章 CompoWay/F 通信方式

按照 CompoWay/F 格式进行通信时, 请阅读本章。

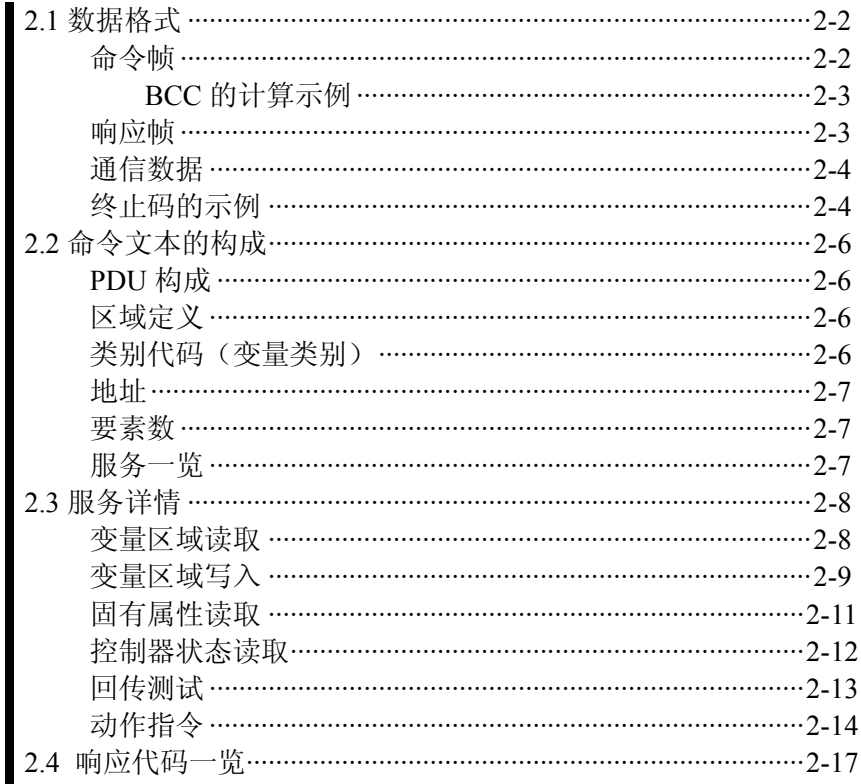

## 2.1 数据格式

如下所示, 在 (H'02) 数值前加上 H 时, 表示为 16 进制数。通常数值均用 ASCII 字符来表示。 在帧的各分割下的数字表示字节数。

### ■命令帧

文本

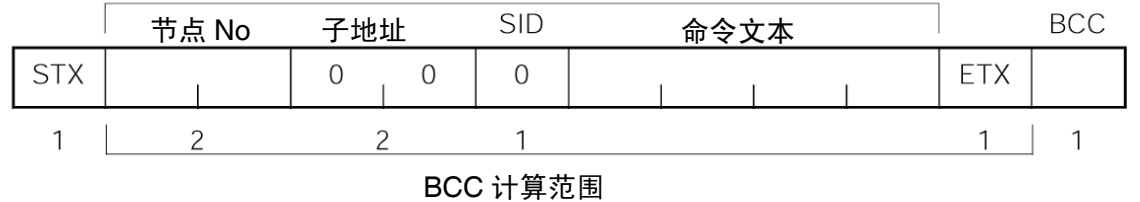

**CompoWay/F CompoWay/F**

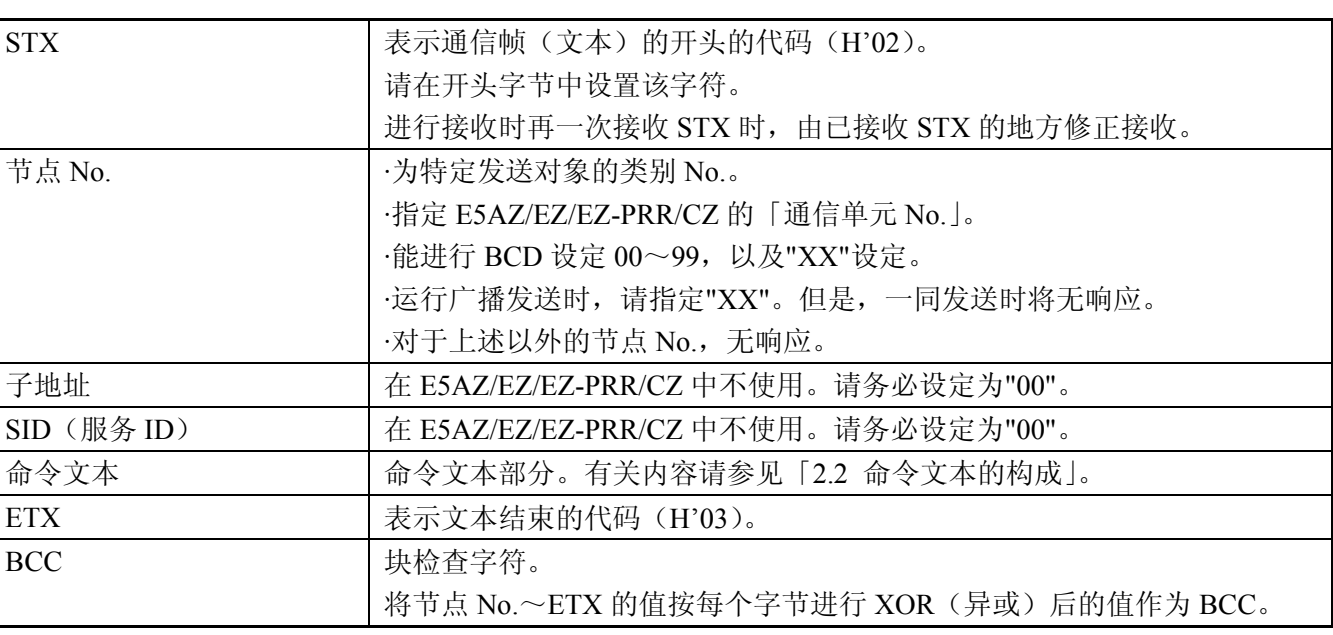

#### ●BCC 的计算示例 BCC (块检查字符)对由节点 No.至 ETX 的值按每个字节进行异或计算, 将该 8 位数据设置到 BCC 中。

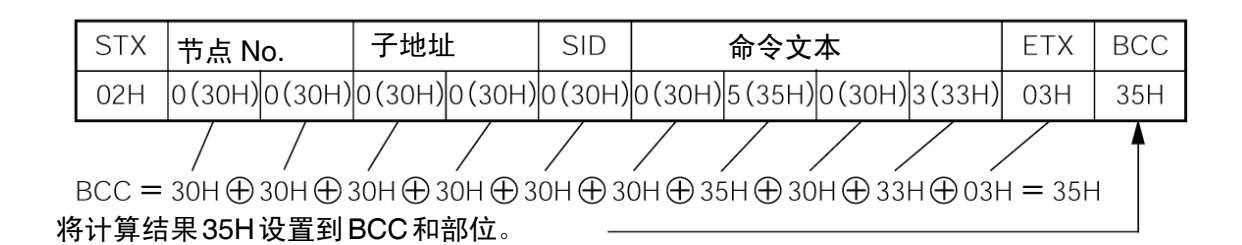

#### ○<sup>+</sup> 表示 XOR(异或)计算,<sup>H</sup> 表示 <sup>16</sup> 进制。

#### ■响应帧

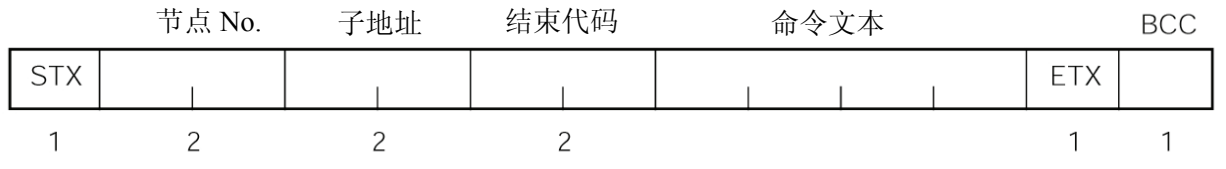

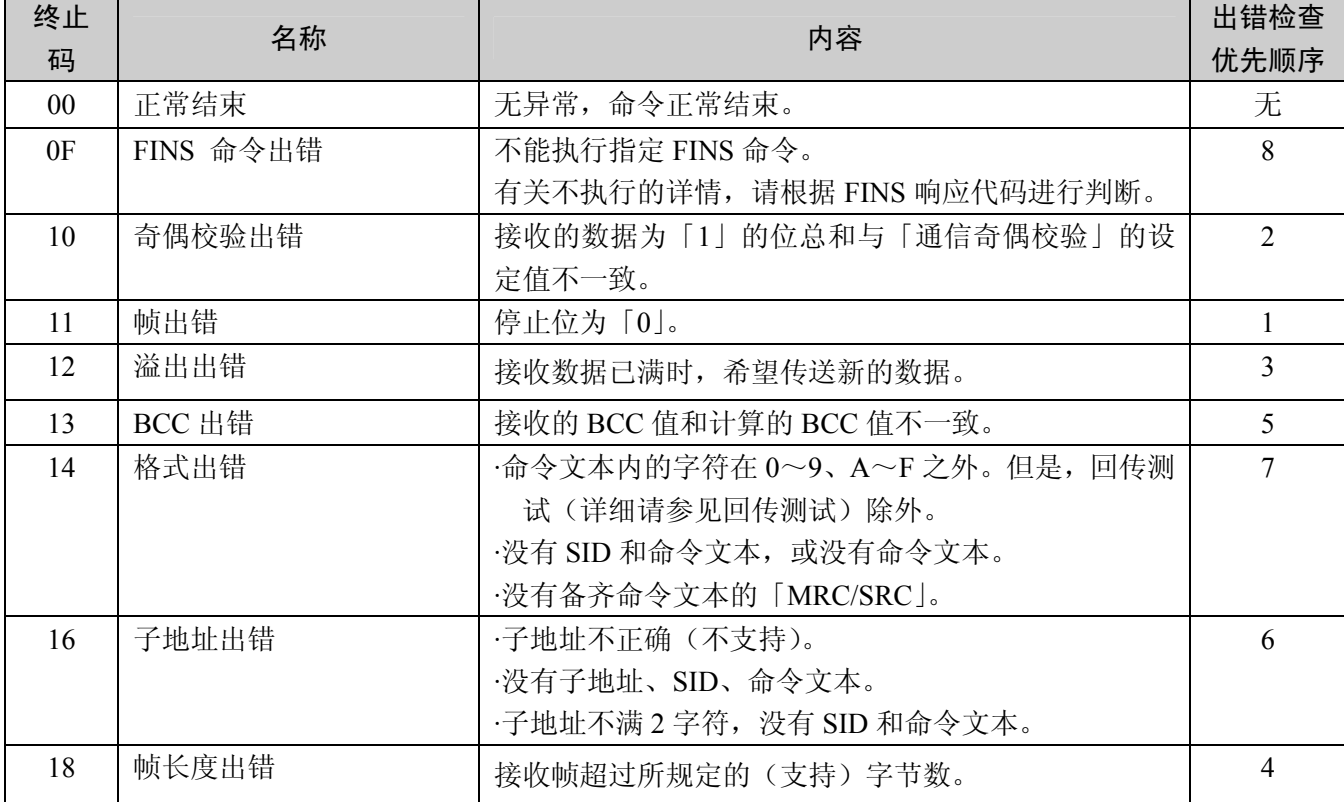

·终止码对自节点的 1 命令帧接收进行回送。

·到 ETX、BCC 字符为止没有结束时,则没有响应。

·出错检查优先顺序表示同时发生多个出错时的顺序。

■通信数据

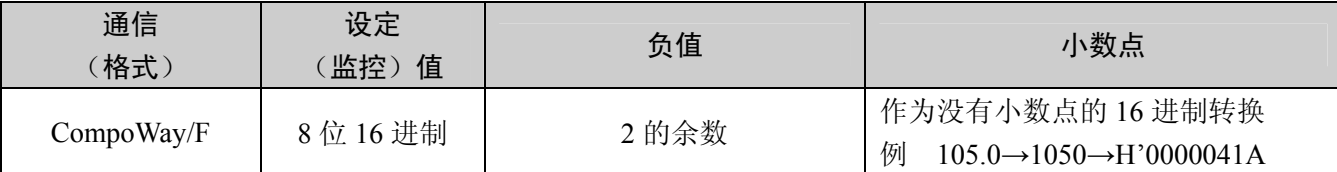

■终止码示例 表示对于以下命令没有正常结束时的终止码示例。

例 1) 子地址不正确, 没有 SID、命令文本时 命令

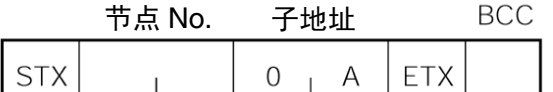

#### 响应

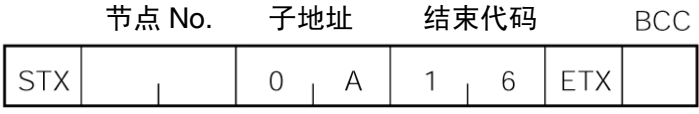

终止码为「16」(子地址出错)

可以接收子地址,是由于与格式出错相比,子地址出错的出错检查顺序较高。

例 2) 没有命令文本时

命令

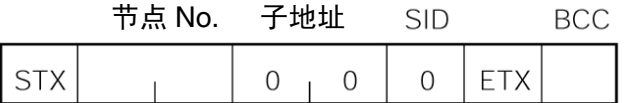

#### 响应

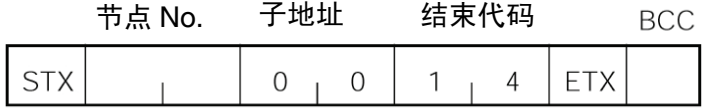

终止码为「14」(格式出错)

例 3)节点 No. 未备齐时 命令

#### **BCC STX** ETX

节点 No.缺1字符

#### 响应

没有响应。

例 4) 没有子地址, BCC 不正确时 命令

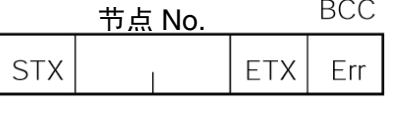

响应

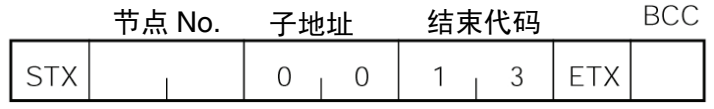

将子地址设为「00」, 终止码为「13」(BCC 出错)

## 2.2 命令文本的构成

■PDU 构成 向命令文本传送 MRC (主请求代码)、SRC (子请求代码) 以及与之相连的各 个必要的数据。

#### 服务请求 **PDU**

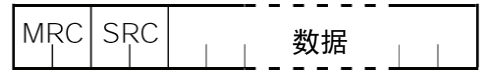

响应帧中,紧接着上述 MRC/SRC 传送, 传送 MRES (主响应代码) 和 SRES (子响应代码),接着继续传送数据。

#### 服务响应 **PDU**(正常时)

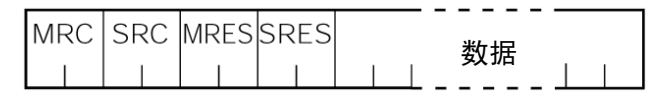

无法执行指定命令文本时,仅 MRC/SRC、MRES/SRES 成为目标响应 PDU。

#### 服务响应 **PDU**(不执行指定命令文本时)

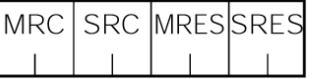

MRES/SRES 为「正常结束」以外的响应代码。

■区域定义 双由变量区域构成。

■类别代码 (变量类别)

变量区域类别代码的定义如下所示。

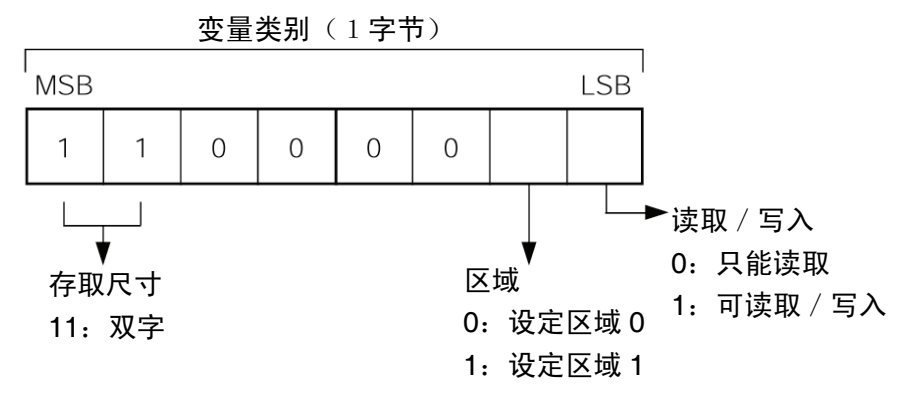

关于设定区域 0 及设定区域 1,请参见下表。

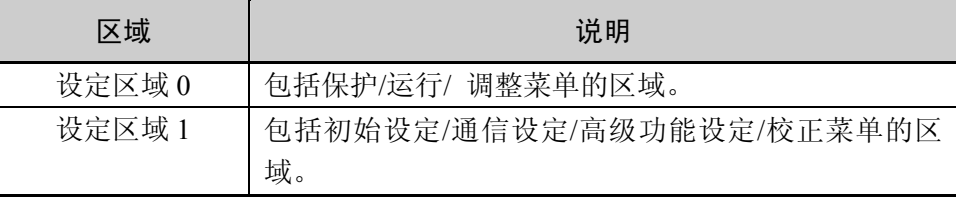

 变量类别转换为 2 字节的 ASCII 代码,放入帧内。实际存在的变量类别如下所 示。

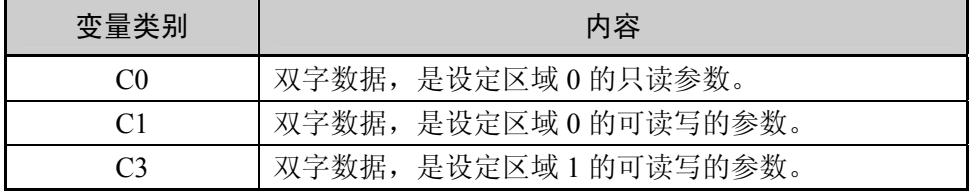

※由于设定区域 1 中没有只读参数,因此不存在变量类别「C2」。

■ 地址 **■ 地址 東西 東東大学**創添加地址。地址用 2 字节的 16 进制数表示, 请加上存取尺寸单 位。

■要素数 要素数用 2 字节的 16 进制数表示。要素数的指定范围为「0~2」。 例如,要素数为「0002」时,从地址指定 2 个项目的数据。

■服务一览

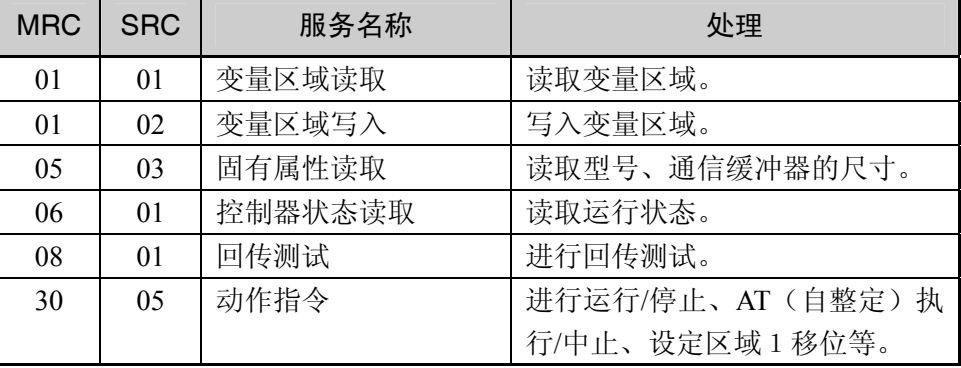

※在存储器异常(RAM 异常)、初始状态(直至接通电源时读取当前值为止的 状态)中,不接受所有的服务,没有响应。

## 2.3 服务详情

■变量区域读取 读取变量区域。

#### 服务请求 **PDU**

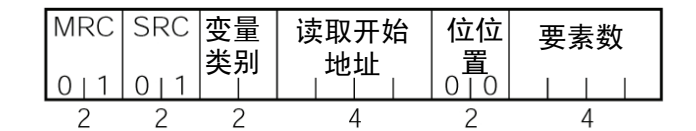

#### 服务响应 **PDU**

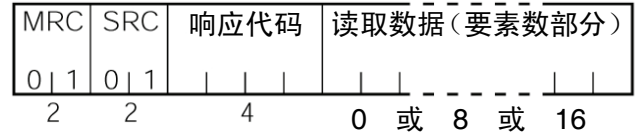

(1)变量类别和读取开始地址 关于各变量类别和读取开始地址,请参见「第3章 通信数据」。

#### (2) 位位置

E5AZ/EZ/EZ-PRR/CZ 中不支持位存取。为「00」固定。

#### (3)要素数

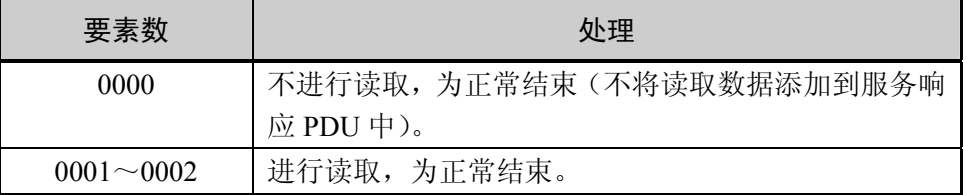

(4)响应代码

#### 正常结束时

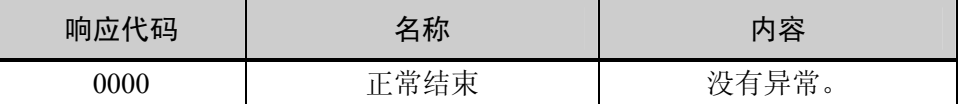

#### 发生出错时

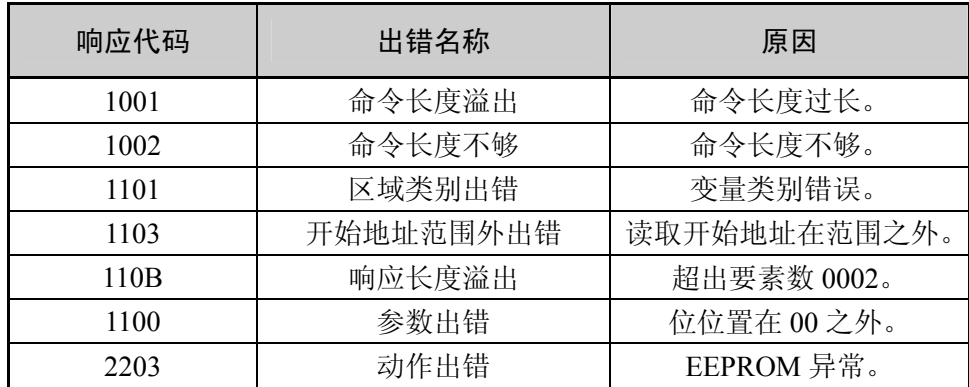

- (5)注意事项
- ●报警功能

即使报警在温控器面板上无显示时,但它们在通信功能中仍然有效。

■变量区域写入 写入变量区域。

#### 服务请求 **PDU**

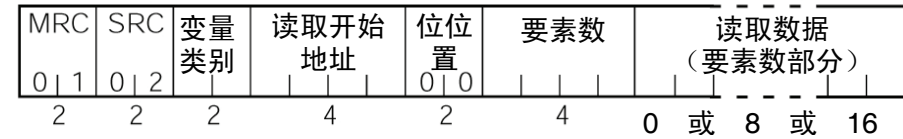

#### 服务响应 **PDU**

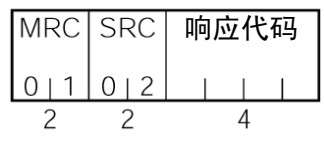

(1)变量类别和写入开始地址

关于各变量类别和写入开始地址的详情,请参见「第 3 章 通信数据」。

(2) 位位置

E5AZ/EZ/EZ-PRR/CZ 中不支持位存取。为「00」固定。

#### (3)要素数

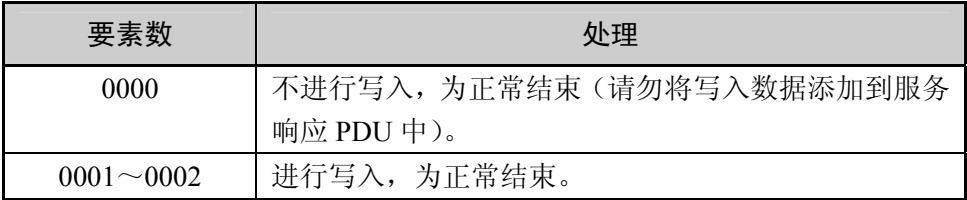

(4)响应代码

#### 正常结束时

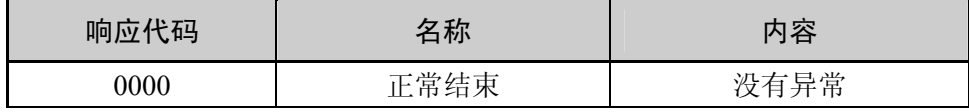

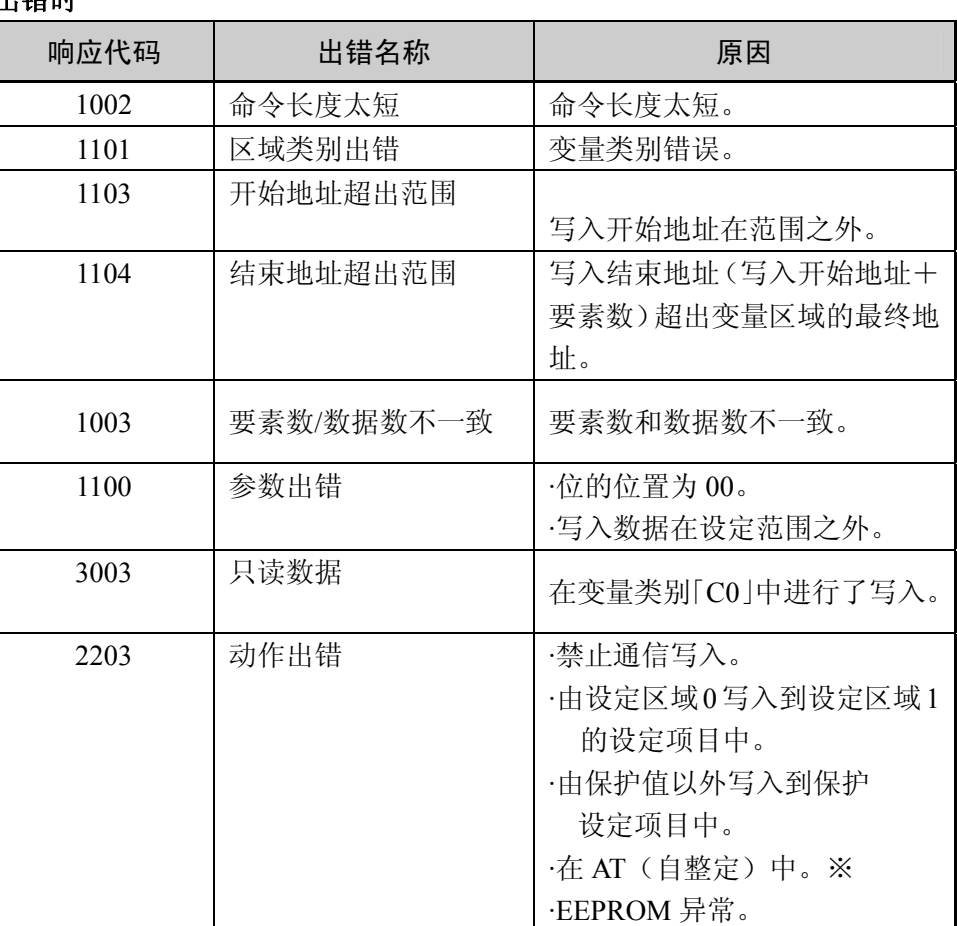

出错时

※ 关于 AT(自整定),请参见其它「用户手册」。

(5)注意事项

●报警功能

即使报警在控制器显示部上未显示,通信中的所有功能仍都有效。

■固有属性读取 读取型号、通信缓冲器尺寸。

#### 服务请求 **PDU**

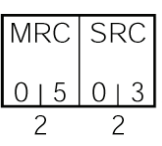

服务响应 **PDU** 

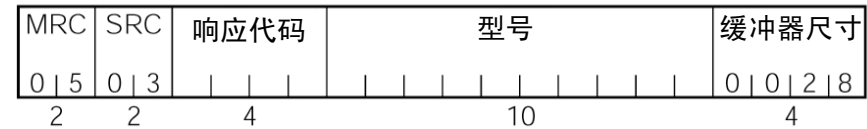

(1)型号

用 ASCII 代码 10 字节表示型号。不满 10 字节时为空格代码。

例如 为 E5CZ、继电器输出、加热器断线检出、带通信功能时, 如下所示。

 $E | 5 | C | Z | - | R | 2 |$ 

(2)缓冲器尺寸

用 2 字节 16 进制数表示通信缓冲器尺寸,转换并读取 4 字节 ASCII 代码。 缓冲器尺寸为 40 字节(=H'0028)。

#### (3)响应代码

#### 正常结束时

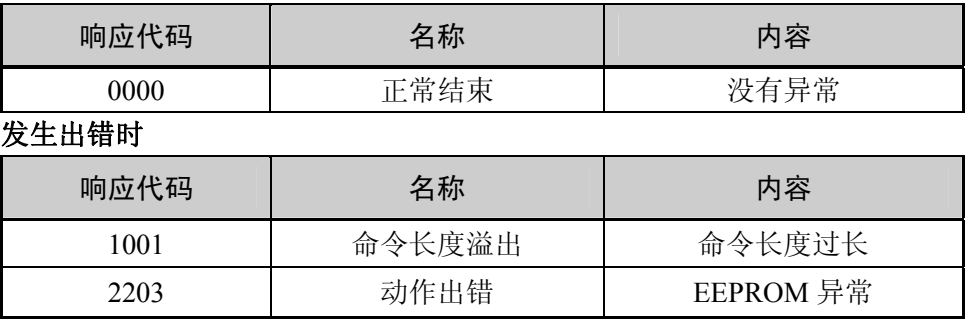

■控制器状态读取 读取控制器的运行状态和异常状态。

#### 服务请求 **PDU**

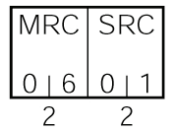

#### 服务响应 **PDU**

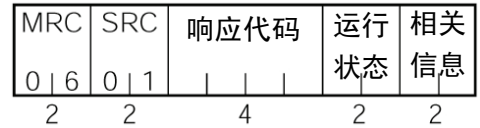

#### (1)运行状态

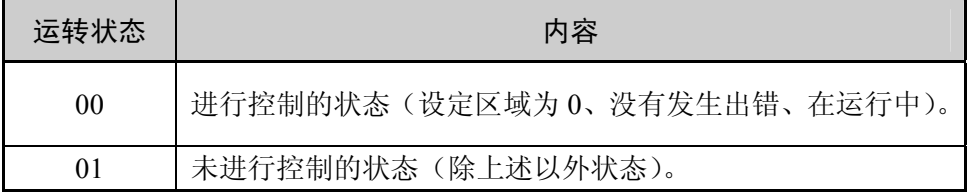

#### (2)相关信息

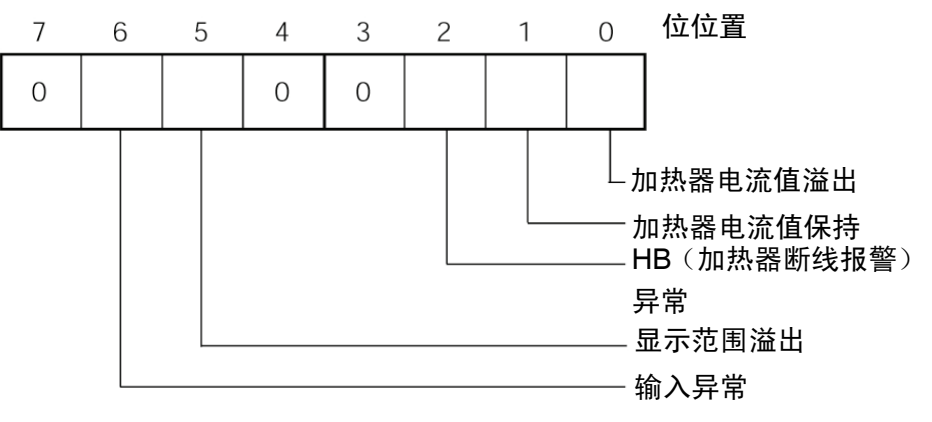

(3)响应代码

#### 正常结束时

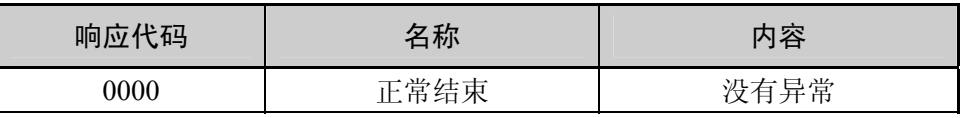

#### 发生出错时

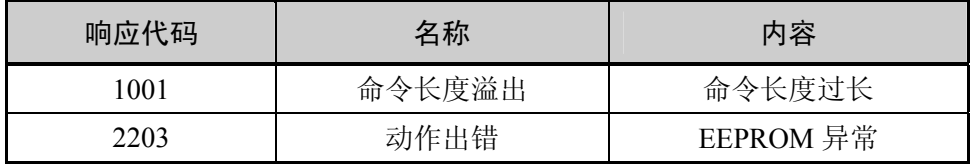

### ■回传测试 进行回传测试。

#### 服务请求 **PDU**

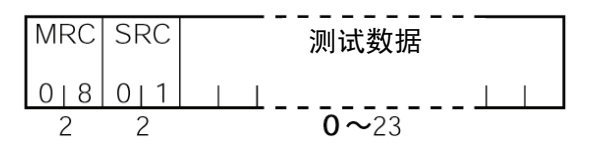

#### 服务响应 **PDU**

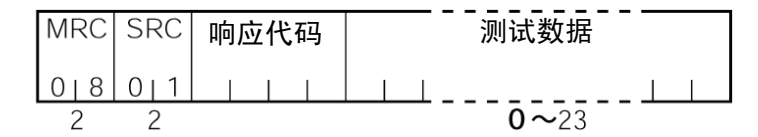

(1)测试数据

将任意测试数据设定在 0~23 的范围内。

根据「通信数据长度」,测试数据为下列范围内的值。

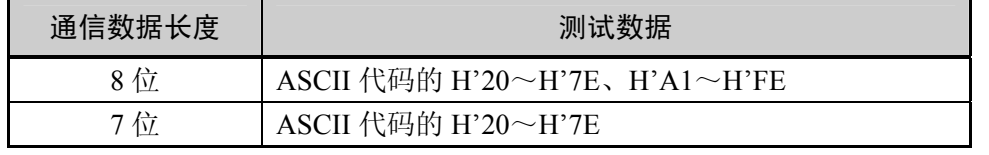

请勿设置 H'40。将会变为无响应。

#### (2)响应代码

正常结束时

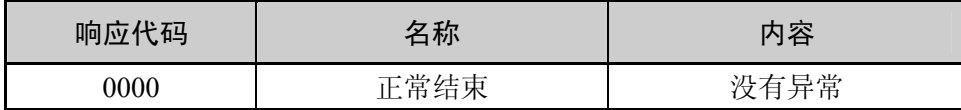

#### 发生出错时

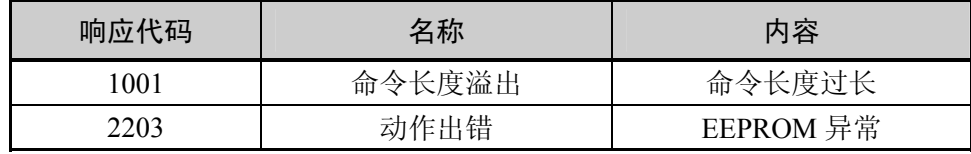

■动作指令 进行运行/停止、通信写入、写入模式、RAM 数据(格式)保存、AT(自整定) 执行/中止、多段 SP 设定、保护值移位、设定区域 1 移位、软复位的执行。

#### 服务请求 **PDU**

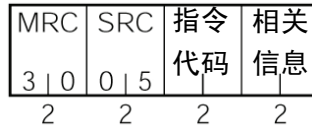

#### 服务响应 **PDU**

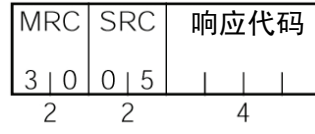

(1)指令代码和相关信息

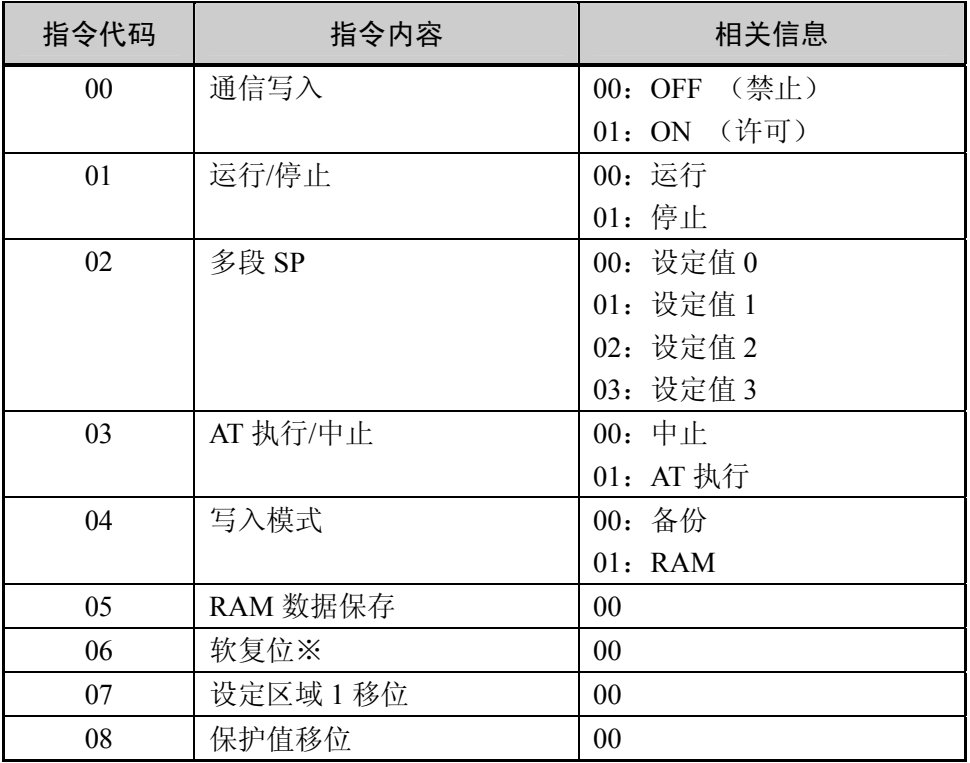

※ 软复位中没有响应

(2)响应代码

#### 正常结束时

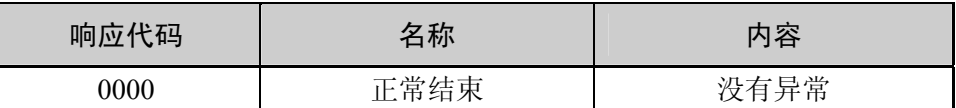

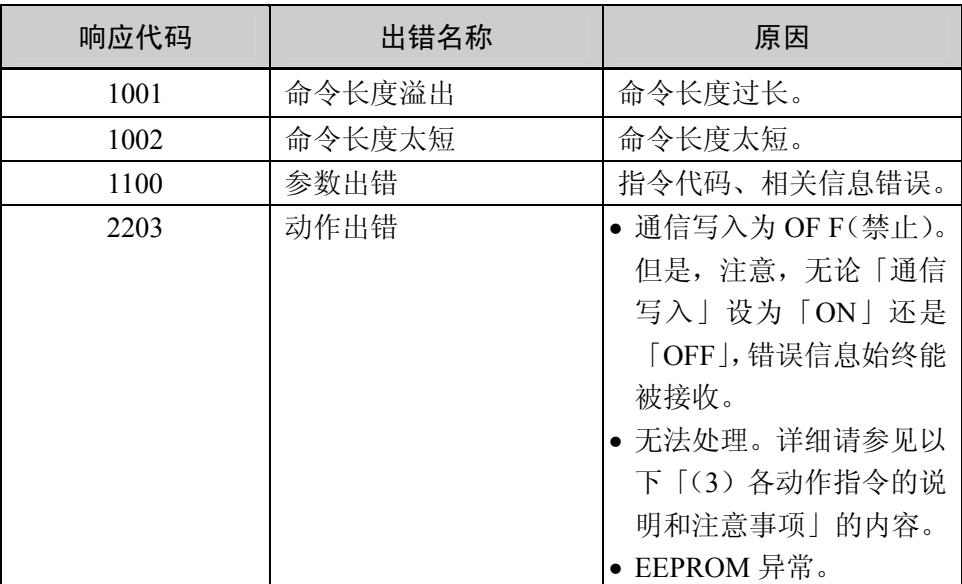

#### 发生出错时

(3)各动作指令的说明和注意事项

●通信写入

根据相关信息选择「通信写入」的「ON:许可」或「OFF:禁止」。设定区 域 0/1 的双方均可进行接收。

●运行/停止

根据相关信息选择控制的运行/停止。设定区域 0/1 的双方均可进行接收。

●AT 执行/中止

根据相关信息选择 AT 的执行/中止。只可在设定区域 0 中进行接收。在下列 情况下会产生「动作出错」。

- ·「运行/停止」为「停止」时。
- ·已由「设定区域 1」发布时。

·ON/OFF 控制时。

●写入模式

根据相关信息进行备份模式和 RAM 写入模式的选择。设定区域 0/1 的双方 均可进行接收。

●多段 SP

事先在调整值中设定 4 个设定值,可以切换设定值。

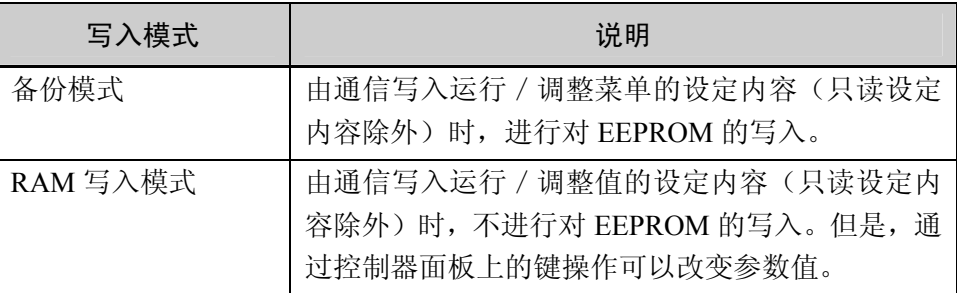

·从 RAM 写入模式切换到备份模式时, 运行/调整菜单的设定内容(只读设定 内容除外)会被写入 EEPROM。

·RAM 写入模式仅在「通信写入」为「ON:许可」时才有效。 因此,将「通信写入」变更为「OFF:禁止」时,即使设定为 RAM 写入模 式,运行/调整菜单设定内容(只读的设定内容除外)也会被写入 EEPROM。

●RAM 数据保存

将运行/调整菜单设定内容(只读设定内容除外)写入 EEPROM。设定区 域 0/1 的双方均可进行接收。

●软复位

恢复接通电源时的处理。设定区域 0/1 的双方均可进行接收。没有对于该动 作指令的响应。

●设定区域 1 移位

向「设定区域1」移位的动作指令,设定区域 0/1 的双方均可进行接收。但 是,当「初始/通信保护」为「2」时,则为「动作出错」,禁止移位。 从设定区域 0 开始移位, 显示变为「初始设定值」的「输入类别」。在设定 区域 1 中发布该动作指令时,显示不会发生变化。

●保护值移位

向「保护值」移位的动作指令,只可在设定区域 0 中进行接收。在设定区域 1 进行发布时, 则为「动作出错」, 禁止移位。

## 2.4 响应代码一览

正常结束时

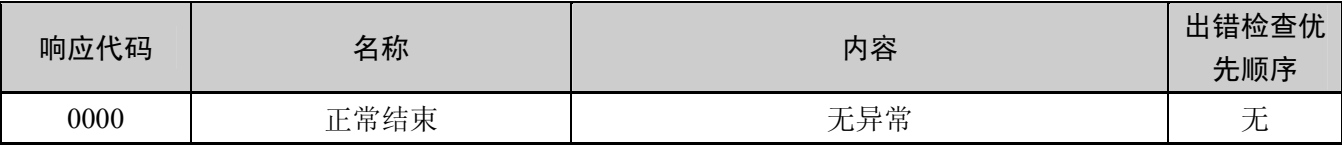

发生出错时

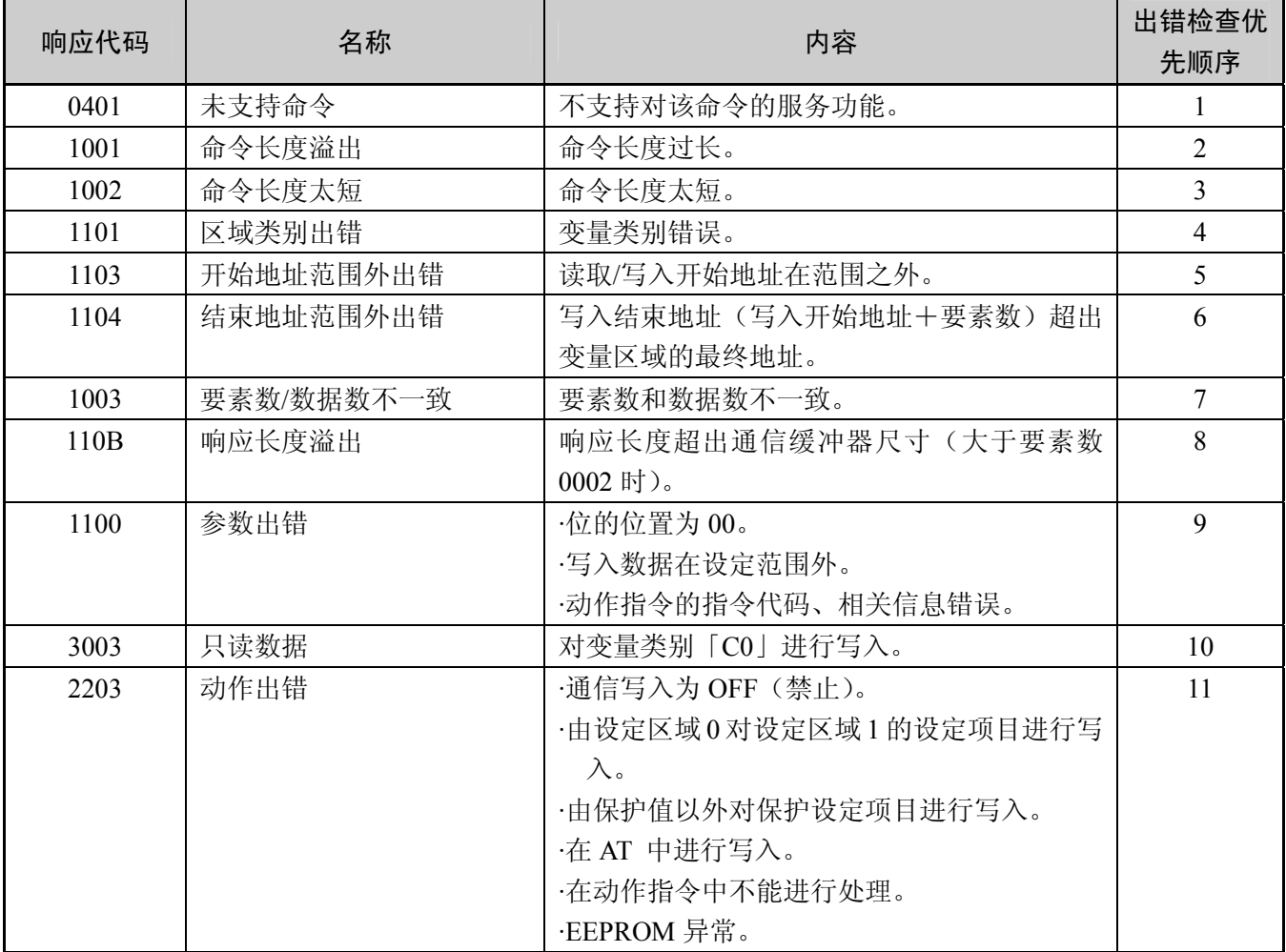

第3章 通信数据

本章中记载了 CompoWay/F、Sysway 中的各种通信数据的一 览表。

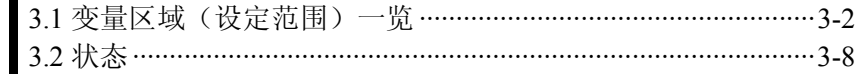

## 3.1 变量区域(设定范围)一览

以下为变量区域一览。在设定(监控)值栏内用 16 进制数表示, CompoWay/F 中的设定范围()内的值为 实际的设定范围(Sysway 的设定范围,请参见该实际值)。对于在文章中所讲述到的内容,请参见作为对象 的设定项目。

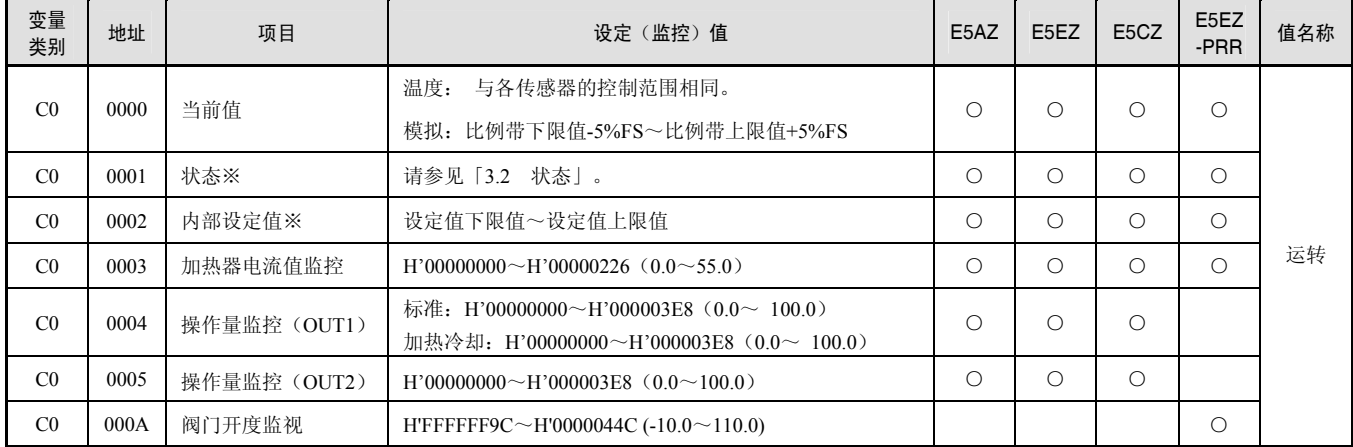

※不在控制器显示部显示。

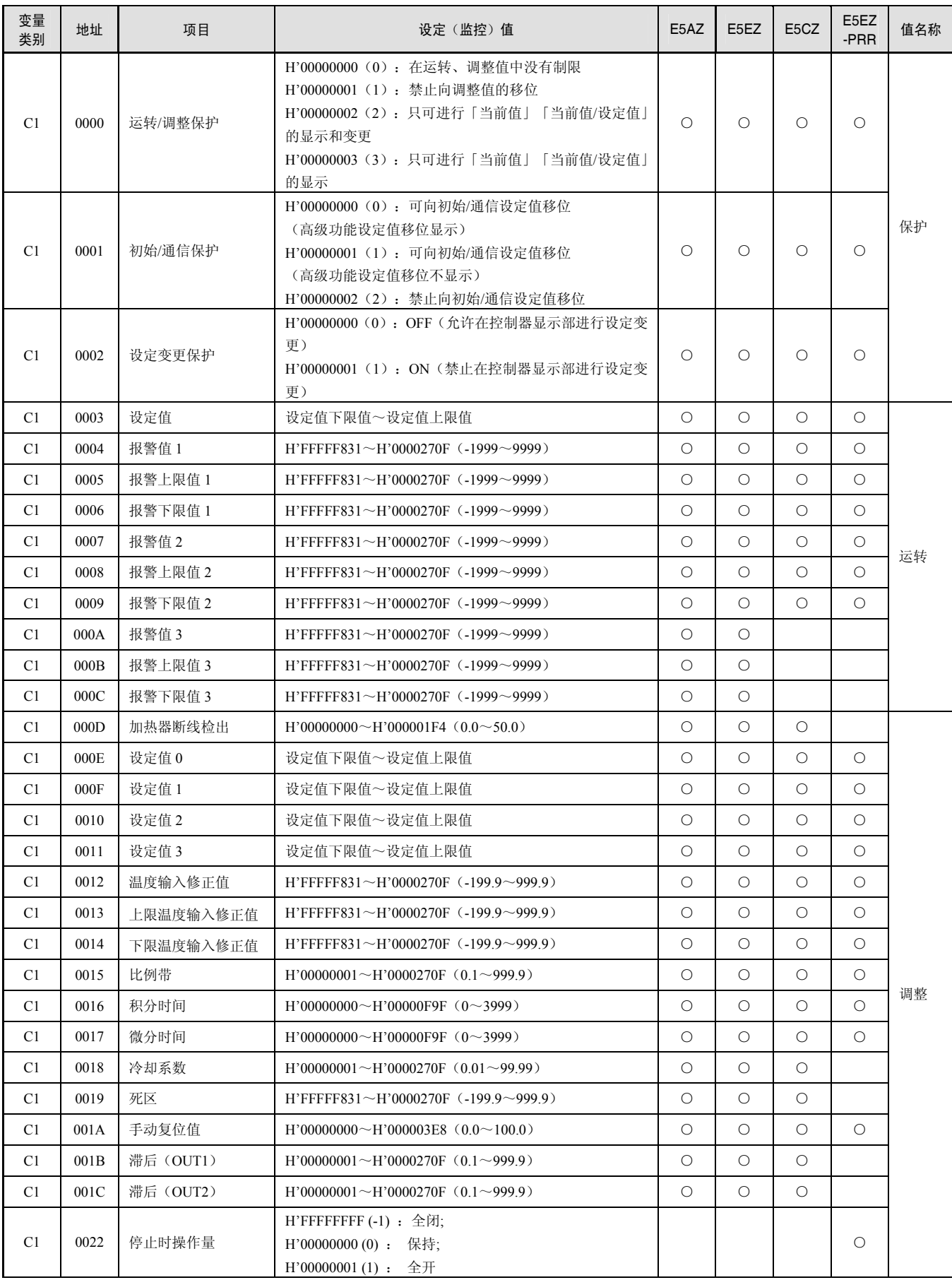

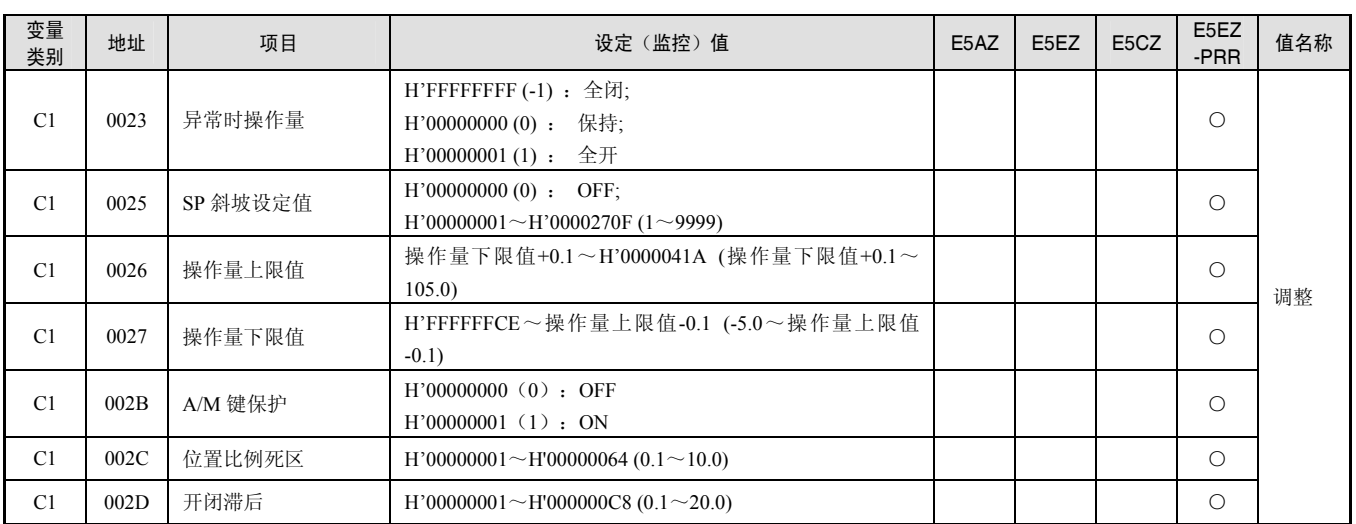

※即使是没有报警输出端子的机型,也可以使用报警功能。可以根据状态数据确认是否发生报警。

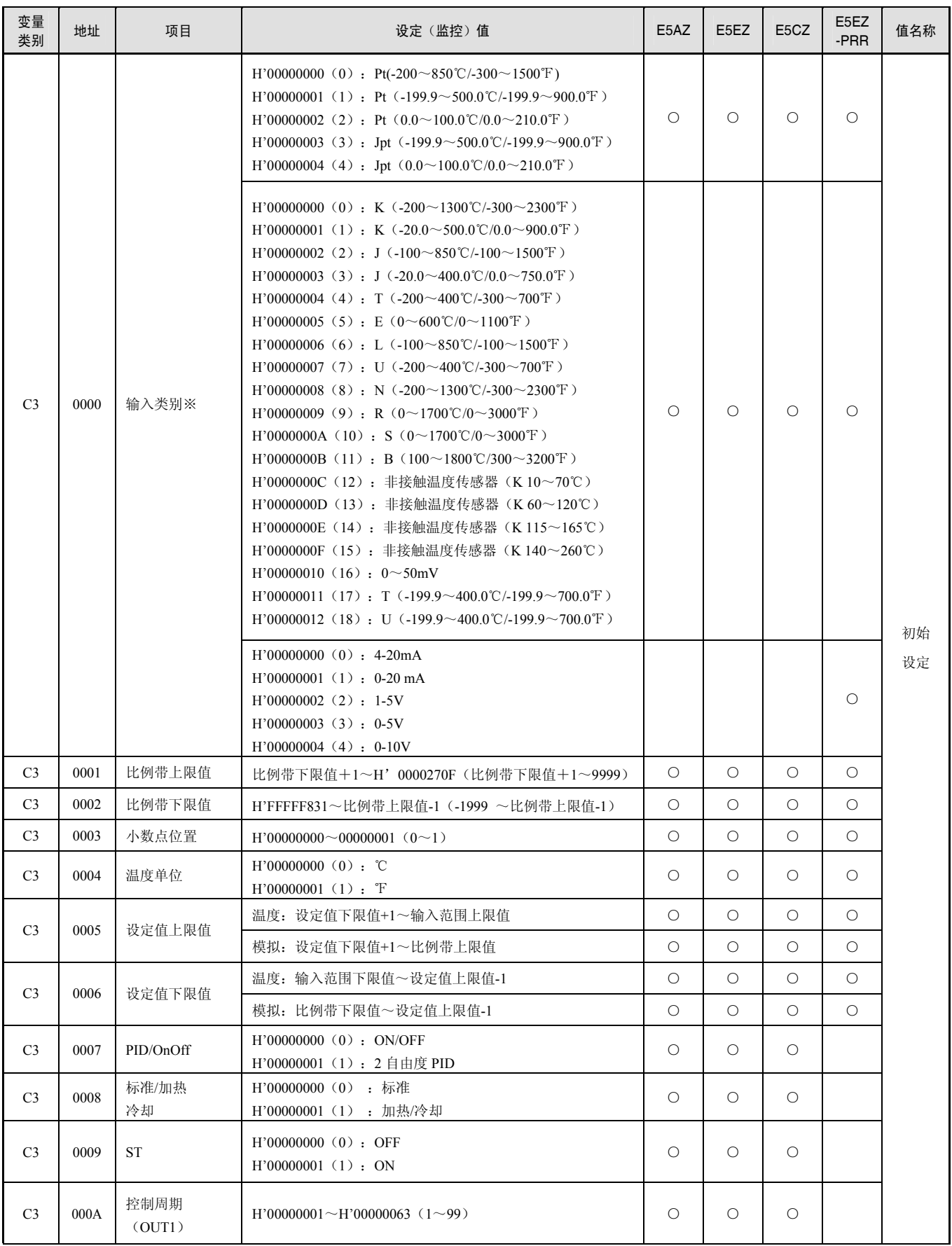

#### 第 3 章 通信数据

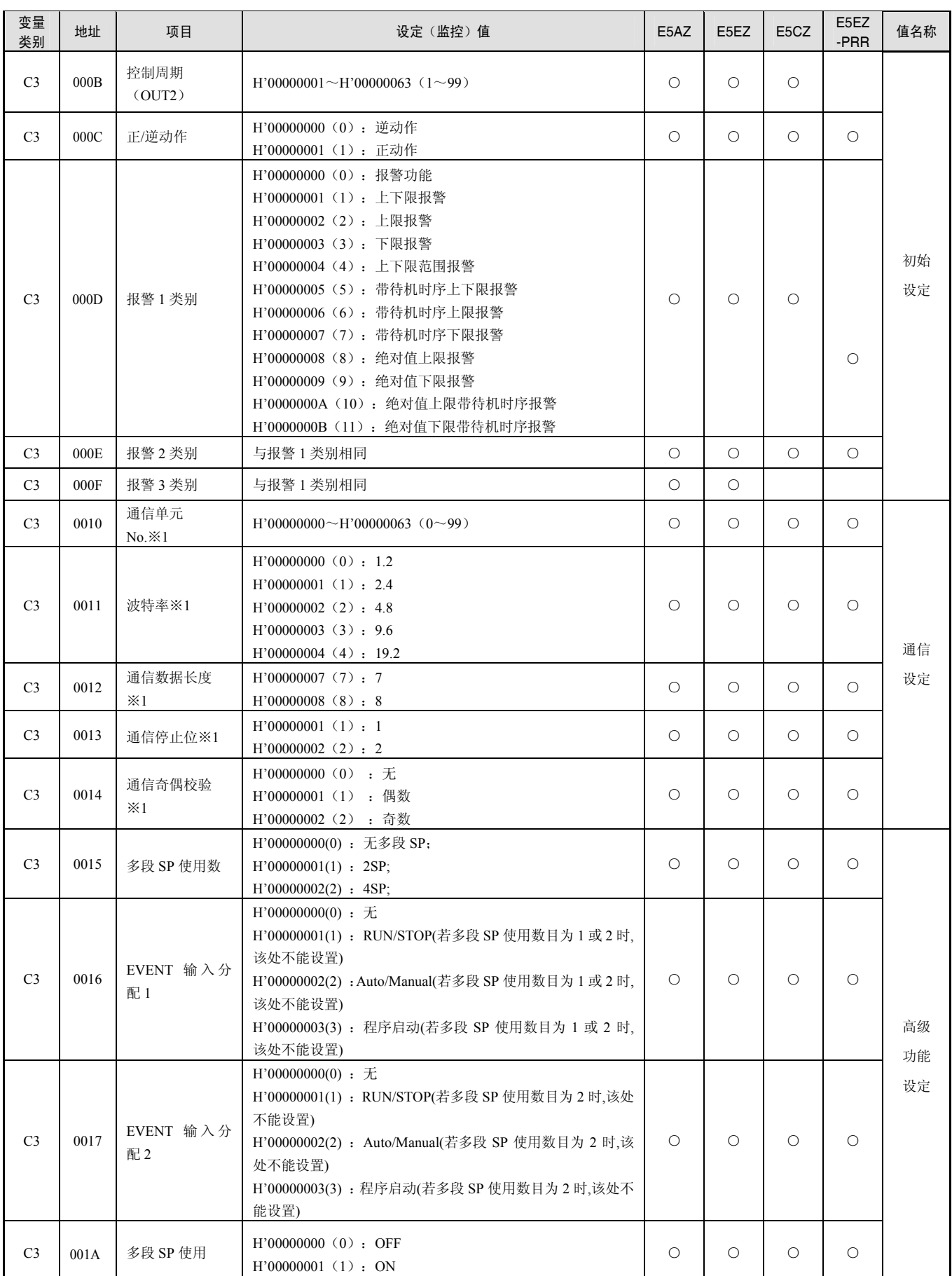

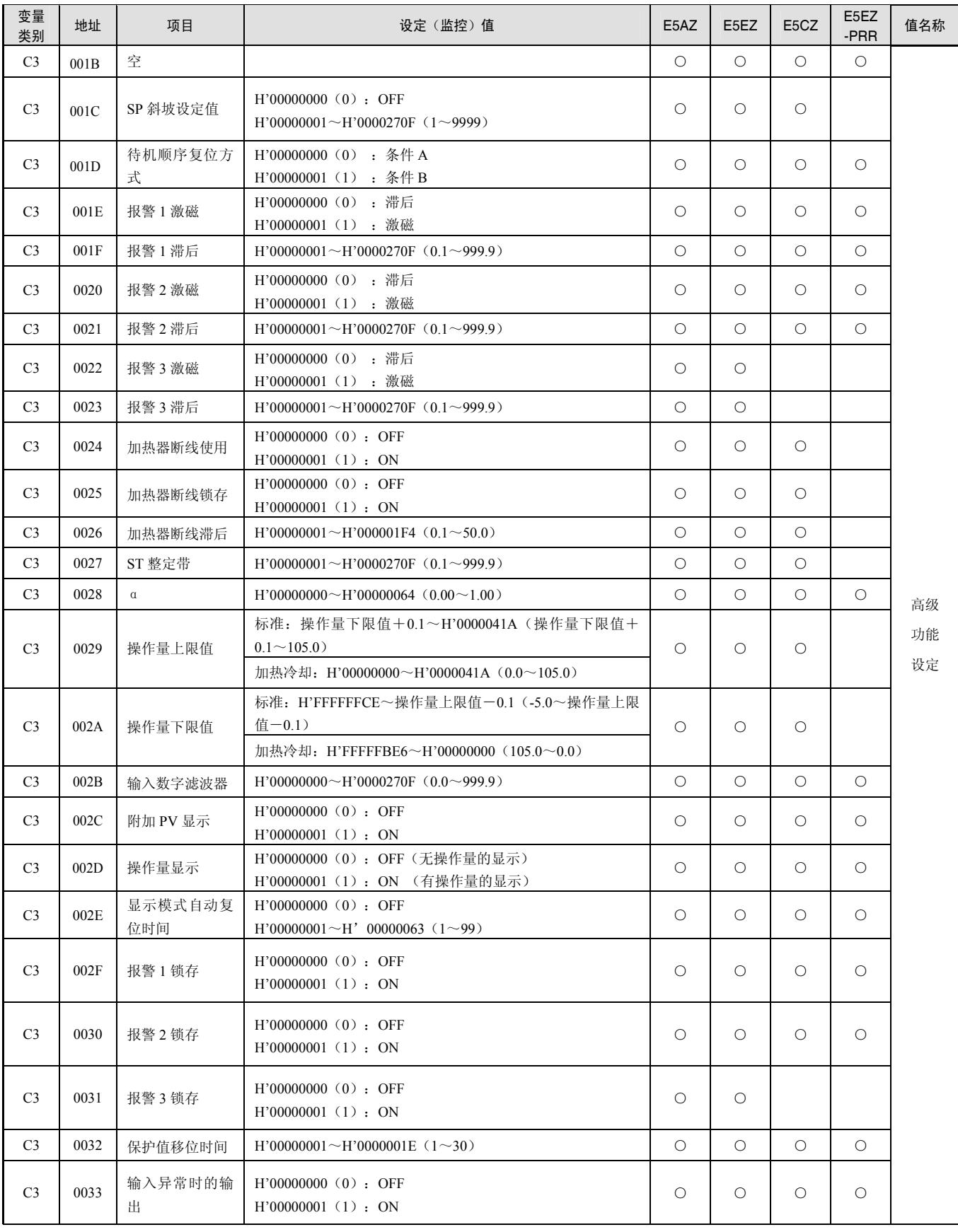

#### 第 3 章 通信数据

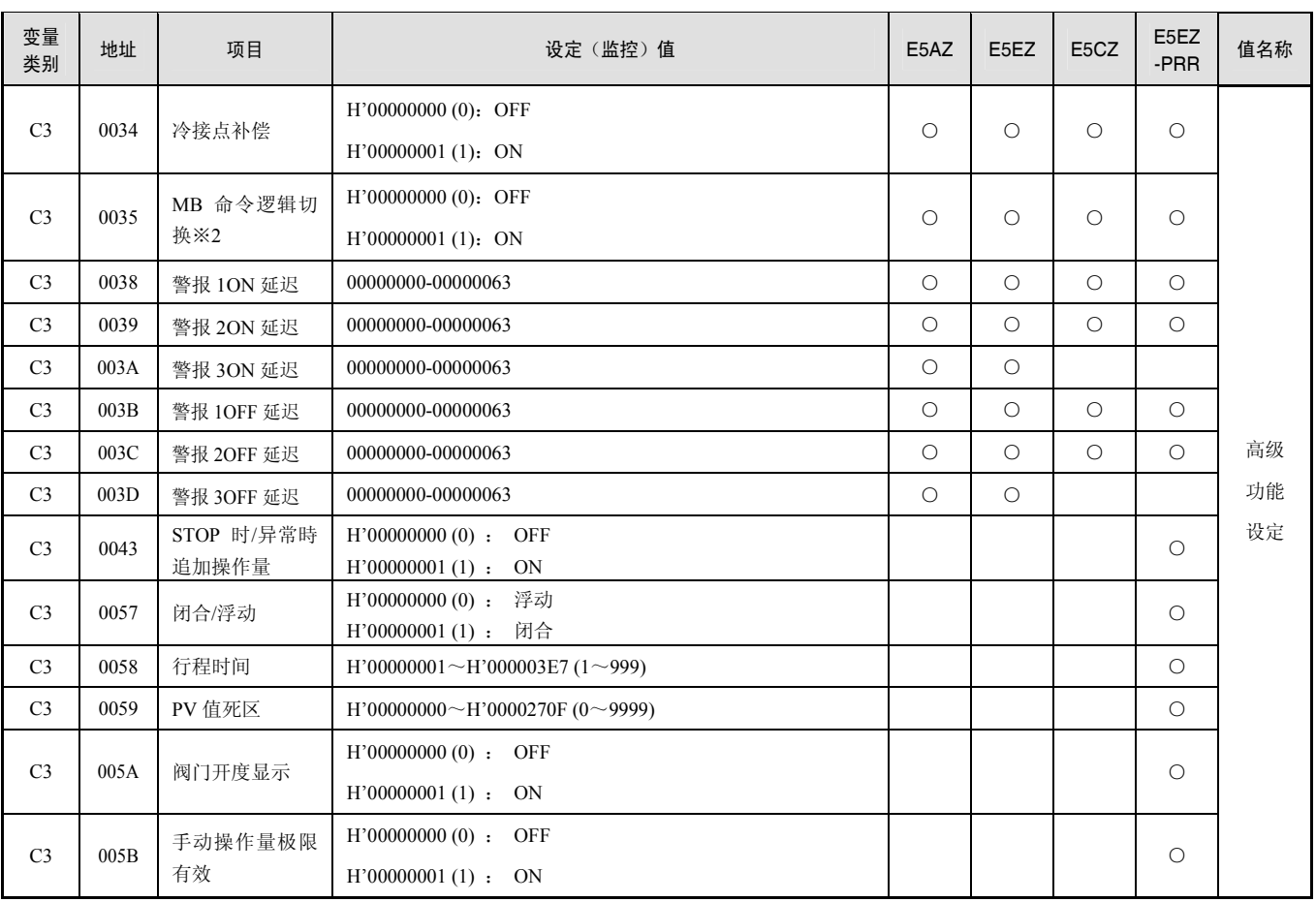

※可以根据传感器选择输入类别。输入类别中,有「测温电阻」规格和「热电偶&非接触温度传感器&模拟输入」规格。 ※1 通信设定数据,在设定变更后经过复位后才有效。

※2 仅 MB 命令(Sysway)可进行逻辑切换。CompoWay/F 的动作指令代码 00 (通信写入) 的逻辑不受影响。

## 3.2 状态

状态数据如下所示。

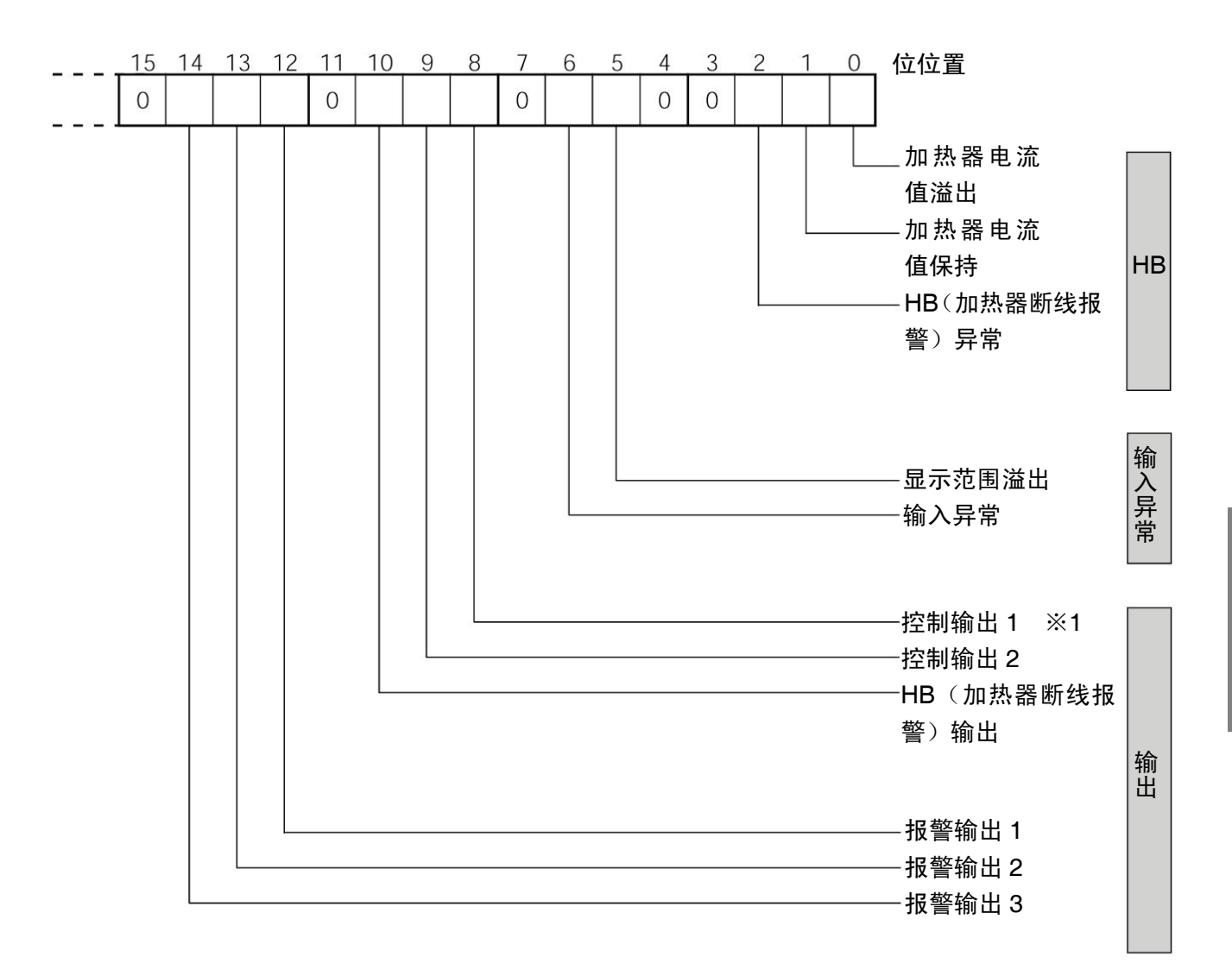

※1 电流输出时,控制输出一直为 0。

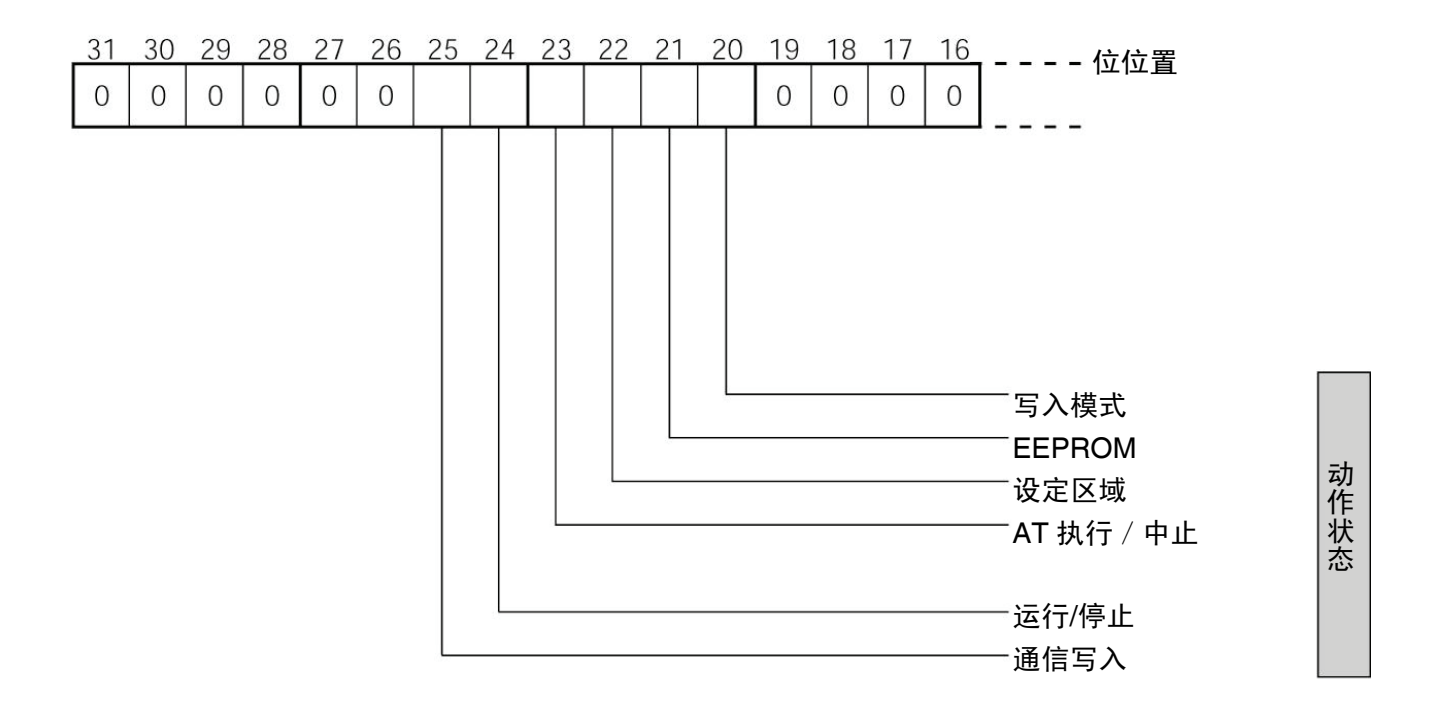

状态内容如下表所示。

| 位位置              | 状态                           | 位的内容           |              |
|------------------|------------------------------|----------------|--------------|
|                  |                              | $\pmb{0}$      | $\mathbf{1}$ |
| $\boldsymbol{0}$ | 加热器电流值溢出                     | 未发生            | 发生           |
| $\mathbf{1}$     | 加热器电流值保持 ※1                  | 更新             | 保持           |
| $\overline{2}$   | HB (加热器断线报警) 异常              | 未发生            | 发生           |
| $\overline{3}$   | 空                            |                |              |
| $\overline{4}$   | 空                            |                |              |
| 5                | 显示范围溢出                       | 未发生            | 发生           |
| 6                | 输入异常                         | 未发生            | 发生           |
| $\overline{7}$   | 空                            |                |              |
| $8\,$            | 控制输出 1<br>$\divideontimes$ 2 | <b>OFF</b>     | ON           |
| 9                | 控制输出 2                       | <b>OFF</b>     | ON           |
| 10               | HB (加热器断线报警) 输出              | <b>OFF</b>     | ON           |
| 11               | 空                            |                |              |
| 12               | 报警输出1                        | <b>OFF</b>     | ON           |
| 13               | 报警输出2                        | <b>OFF</b>     | ON           |
| 14               | 报警输出3                        | <b>OFF</b>     | ON           |
| 15               | 空                            |                |              |
| 16               | 空                            |                |              |
| 17               | 空                            |                |              |
| 18               | 空                            |                |              |
| 19               | 空                            |                |              |
| 20               | 写入模式                         | 备份模式           | RAM 写入模式     |
| 21               | <b>EEPROM</b>                | $RAM = EEPROM$ | RAM#EEPROM   |
| 22               | 设定区域                         | 设定区域 0         | 设定区域1        |
| 23               | AT 执行/中止                     | AT 中止中         | AT 执行中       |
| 24               | 运行/停止                        | 运行             | 停止           |
| 25               | 通信写入                         | OFF (禁止)       | ON (许可)      |
| 26               | 空                            |                |              |
| 27               | 空                            |                |              |
| 28               | 空                            |                |              |
| 29               | 空                            |                |              |
| 30               | 空                            |                |              |
| $31\,$           | 空                            |                |              |

※1 控制输出 ON 的时间不满 190ms 时, 设定为 1, 在加热器电流值监控中保持之前的值。

※2 电流输出时,控制输出一直为 OFF。

※「空」位一直为 OFF。

## 第4章 Sysway (E5□J、E5□X 格式)通信方式

该通信方式支持与现有机型 (E5□J、E5□X) 的兼容性。 采用新系统时, 建议使用 CompoWay/F 通信方式。

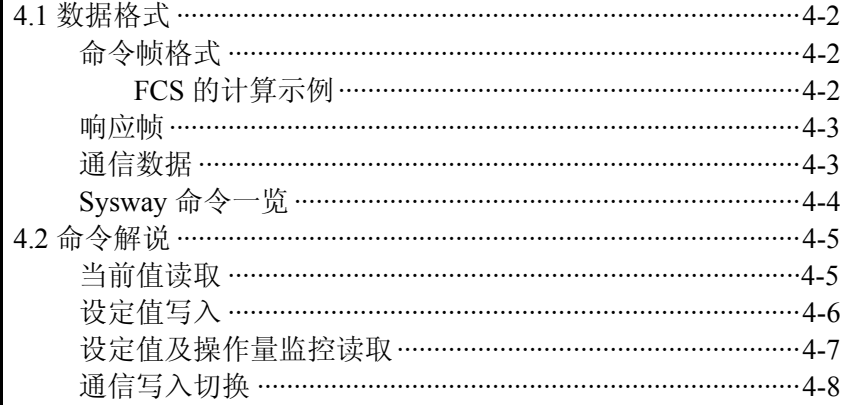

## 4.1 数据格式

■命令帧格式

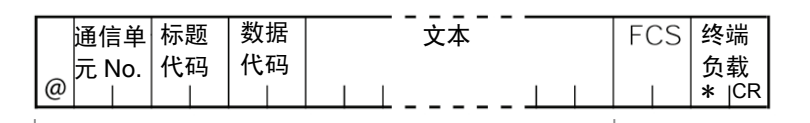

#### FCS 计算范围

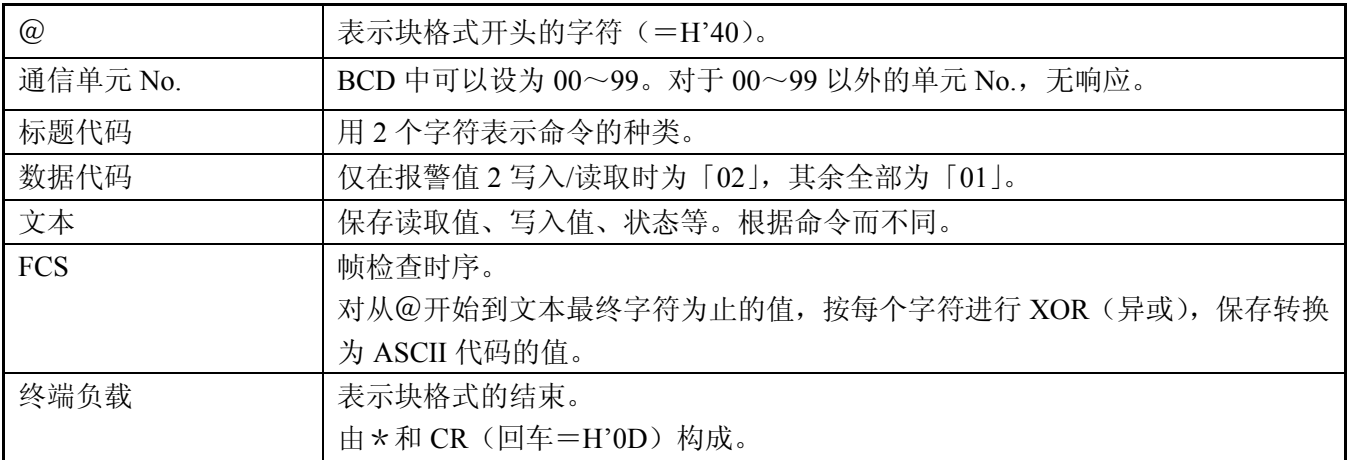

●FCS 的计算示例 FCS (帧检查时序) 计算从开始字符「@」到文本的最终字符为止的异或, 将 该 8 位数据转换为 ASCII, 设置到 FCS 处。

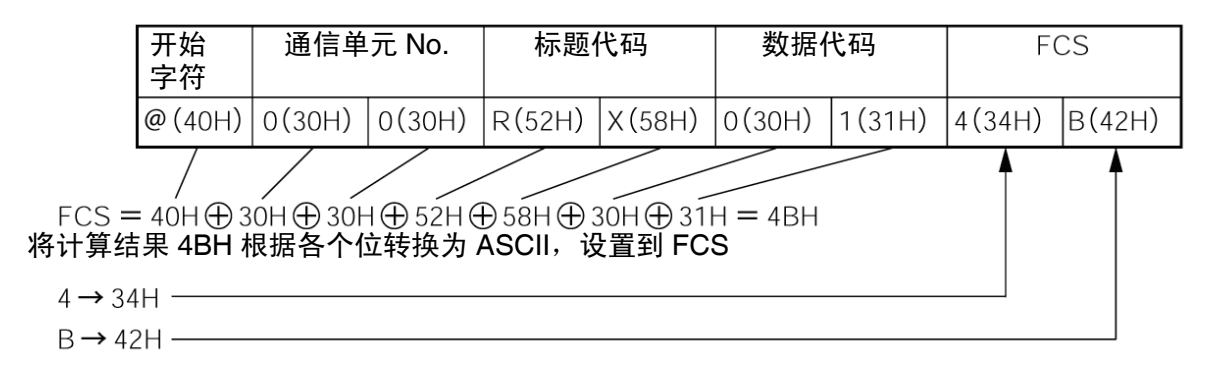

○+ 表示 XOR(异或)计算,<sup>H</sup> 表示 <sup>16</sup> 进制。

■响应帧

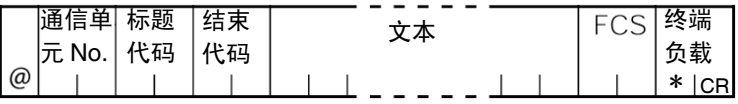

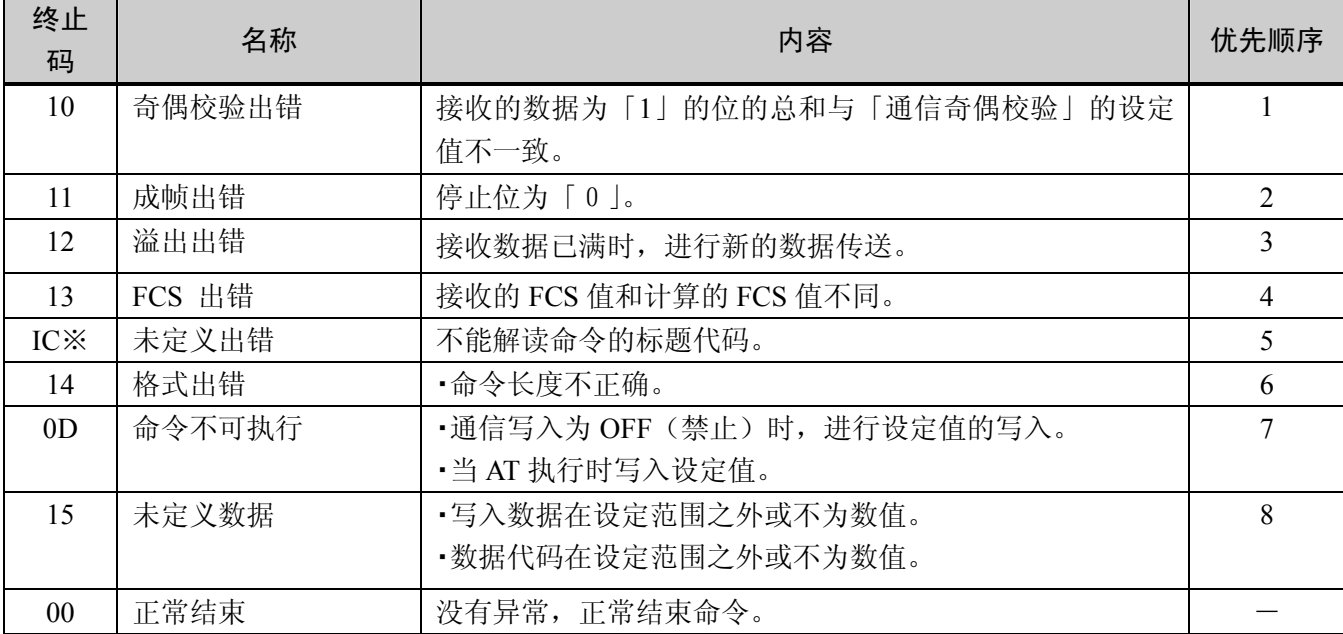

※未定义出错的响应格式与通常情况下不同,没有「终止码」,出错代码保存在「标题代码」中。详细情 况请参见以下内容。

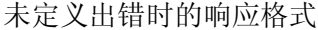

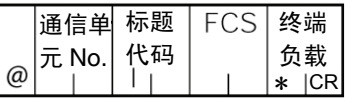

## ■通信数据

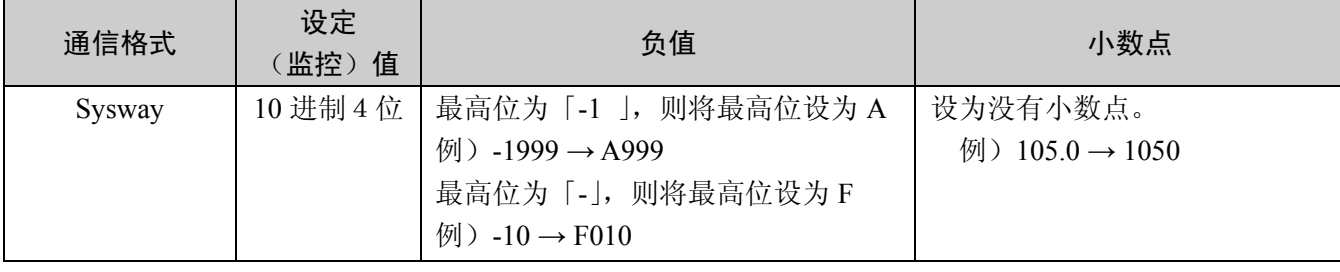

#### ■Sysway 命令一览

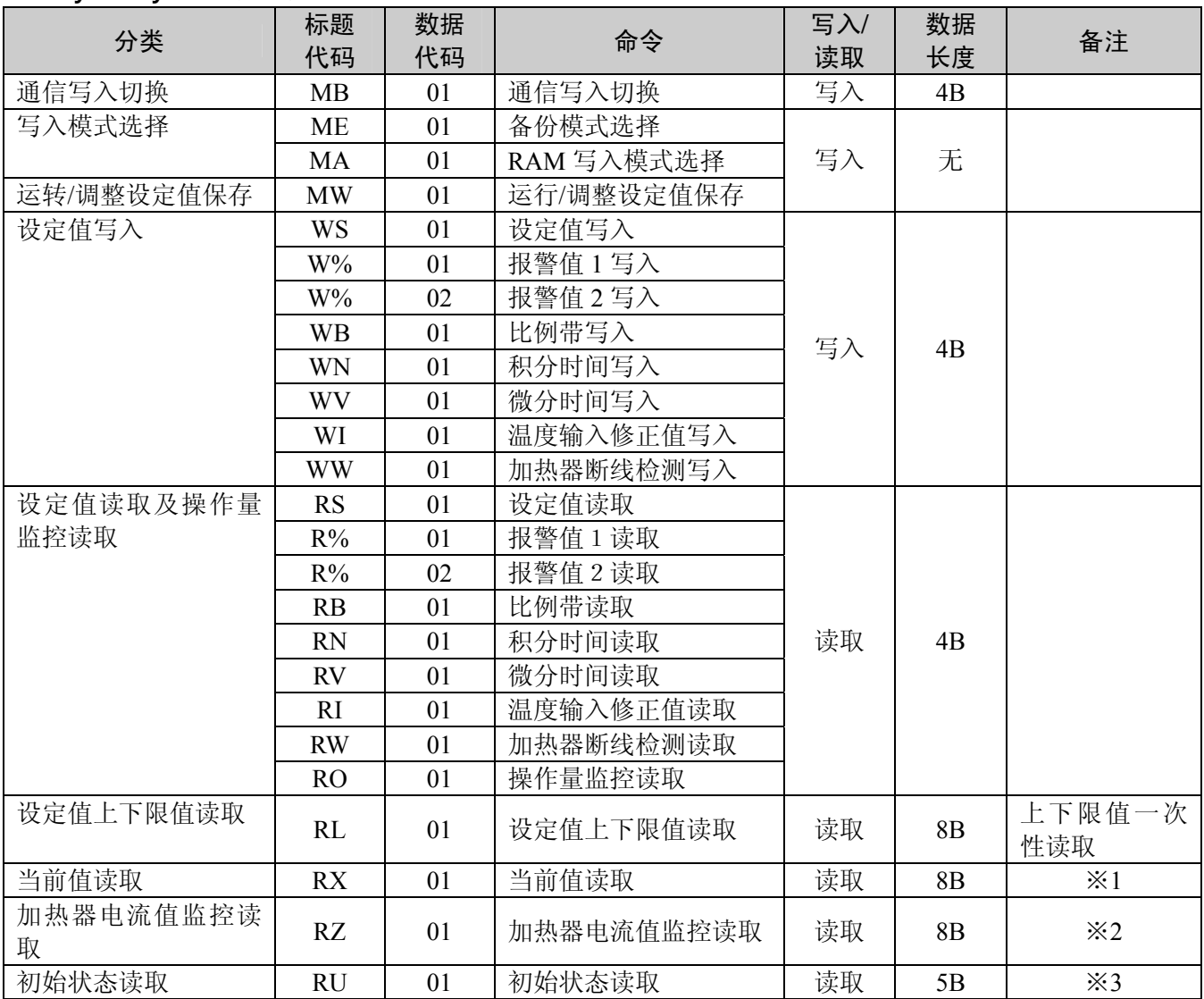

·在内存异常(RAM 异常)、初始状态(直至求出接通电源时的当前值为止的状态)中,不接受全部服务, 没有响应。

·在内存异常(EEPROM 异常)时进行写入时,不进行对 EEPROM 的写入,为「正常结束」。读取和平常 一样进行。

※1 当前值读取范围为各输入的指示范围。

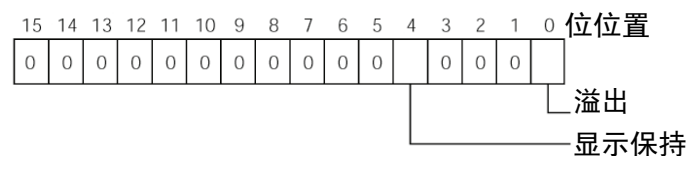

·溢出 : 加热器电流值 > 55.0A 时设为 1 。

·显示保持 : 控制输出 ON 的时间不满 190ms 时 设为 1, 加热器电流值保持之前的值。

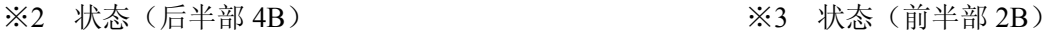

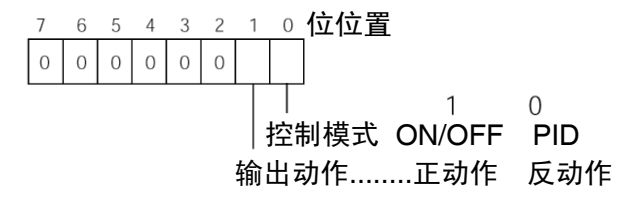

## 4.2 命令解说

■当前值读取 读取当前值和状态。

#### 命令

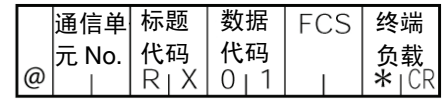

#### 响应

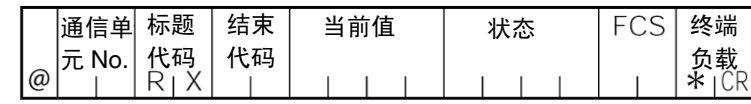

#### (1)当前值

请参见「第 3 章 通信数据」。

(2)状态

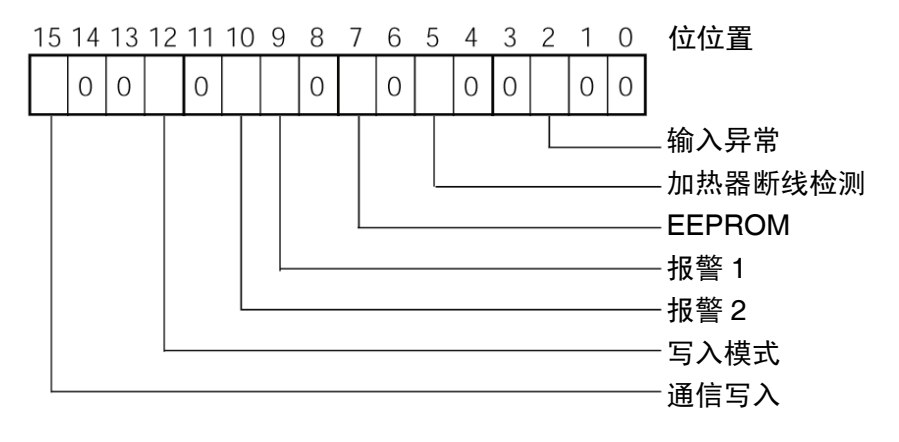

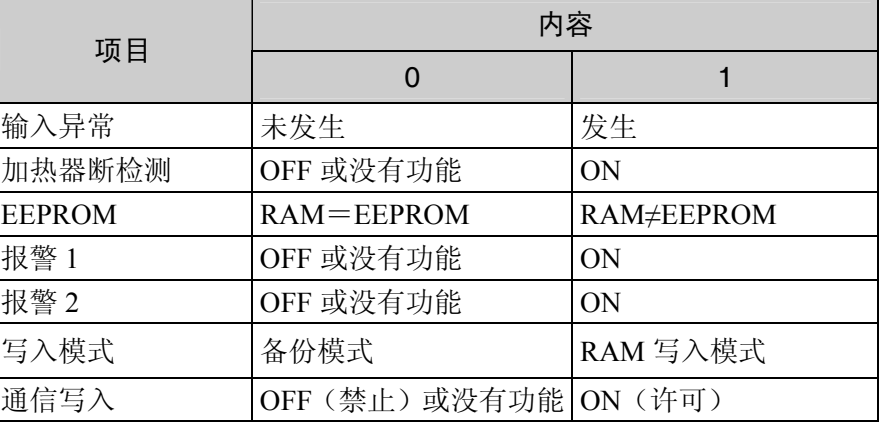

(3)终止码

终止码"00"时,为正常,除此之外的情况下无法进行命令处理。关于终止码, 请参见「■响应帧」(4-3 页)。

(4)注意事项

·报警1、2尽管在控制器显示部为未显示状态,但是通信中的全部功能有效。 ·移位到设定区域 1 时,保持之前的状态。设定区域 1 为归纳初始设定/通信 设定/高级功能设定/校正值的区域。

■设定值写入 进行设定值、报警值 1、2、比例带、积分时间、微分时间、温度输入修正值、 加热器断线检测的写入。

#### 命令

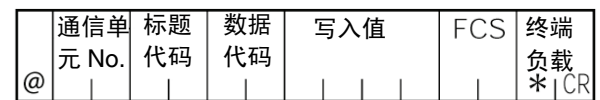

响应

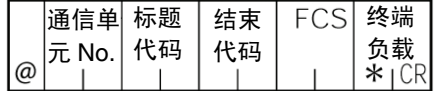

(1)标题代码

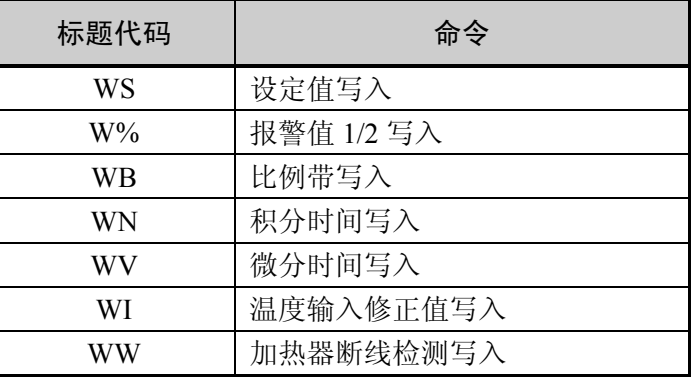

(2)数据代码

仅在写入报警值 2 时为「02」,其余全部为「01」。

(3)写入值

写入值(设定值)的范围,请参见「第3章 通信数据」。

(4)注意事项

● 报警值 1、2

将「报警 1 类别」设定为「上下限报警」、「上下限范围报警」、「带待机时序 上下限报警」中的任何一个时,由于报警为上下限独立设定,「报警值 1」 将变为无效,「报警上限值 1」和「报警下限值 1」将变为报警的设定值。 为此,上下限报警时,由通信进行的写入值不是写入到「报警值 1」中,而 是写入到「报警上限值 1」和「报警下限值 1」中。 「报警值 2」也一样。

● 温度输入修正值

将「输入类别」设定为「非接触温度传感器」时,由于修正为 2 点修正,因 此「温度输入修正值」将变为无效,「上限温度输入修正值」和「下限温度 输入修正值」将变为为温度修正的设定值。 为此,2 点修正时,由通信进行的写入值不是写入到「温度输入修正值」中, 而是写入到「上限温度输入修正值」和「下限温度输入修正值」中。

● 报警 仅支持报警 1、2。 不支持报警 3。

■设定值及操作量 读取设定值、报警值 1/2、比例带、积分时间、微分时间、温度输入修正值、 监控读取 加热器断线检测、操作量监控。

```
命令
```
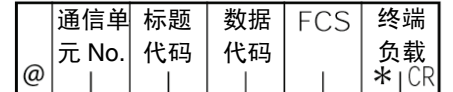

响应

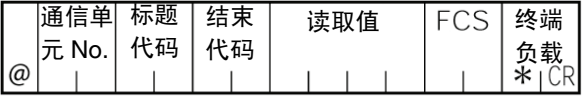

(1)标题代码

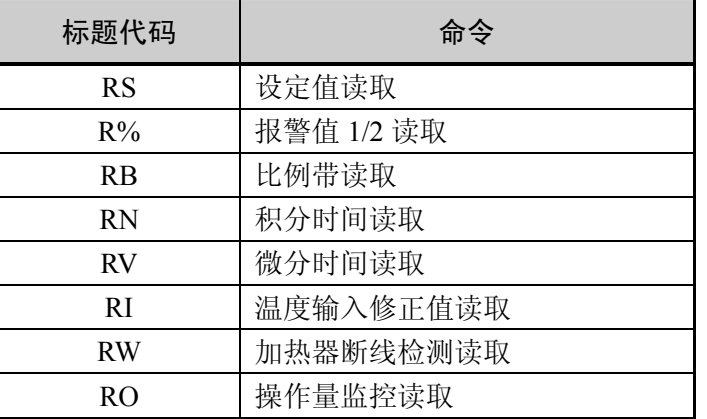

(2)数据代码

仅在写入报警值 2 时为「02」,其余全部为「01」。

(3)读取值

关于读取值的范围,请参见「第3章 通信数据」。

(4)注意事项

● 报警值 1、2 将「报警 1 类别」设定为「上下限报警」、「上下限范围报警」、「带待机时序 上下限报警」中任何一个时,由于报警为上下限独立设定,因此「报警值 1」 将变为无效,「报警上限值 1」和「报警下限值 1」将变为报警的设定值。 为此,上下限报警时,不是「报警值 1」,而是「报警上限值 1」的值为通信 读取值。

「报警值 2」也一样。

● 温度输入修正值

将「输入类别」设定为「非接触温度传感器」时,由于修正为 2 点修正,因 此「温度输入修正值」将变为无效,「上限温度输入修正值」和「下限温度 输入修正值」将变为温度修正的设定值。 为此,2 点修正时,不是「温度输入修正值」,而是「上限温度输入修正值」 为通信读取值。

● 报警 仅支持报警 1、2。不支持报警 3。

■ 通信写入切换 根据 MB 命令逻辑切换 (高级功能设定值)设定值, MB 命令的逻辑如下表所 示。

MB 命令(通信写入切换)相当于 E5□J 的 MB 命令(遥控 / 本地切换)。

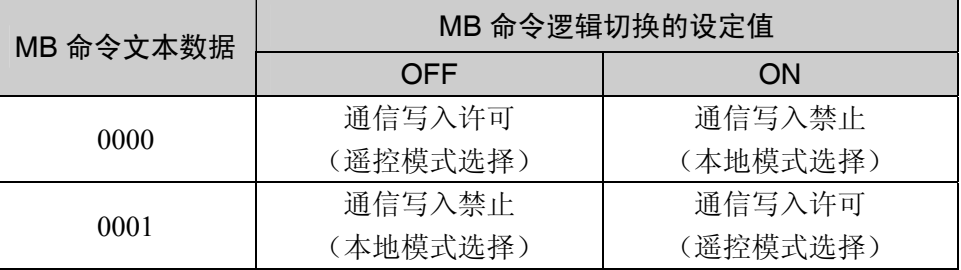

·MB 命令逻辑切换的初始值:OFF(与 E5□J 为相同逻辑)

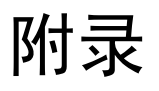

附录

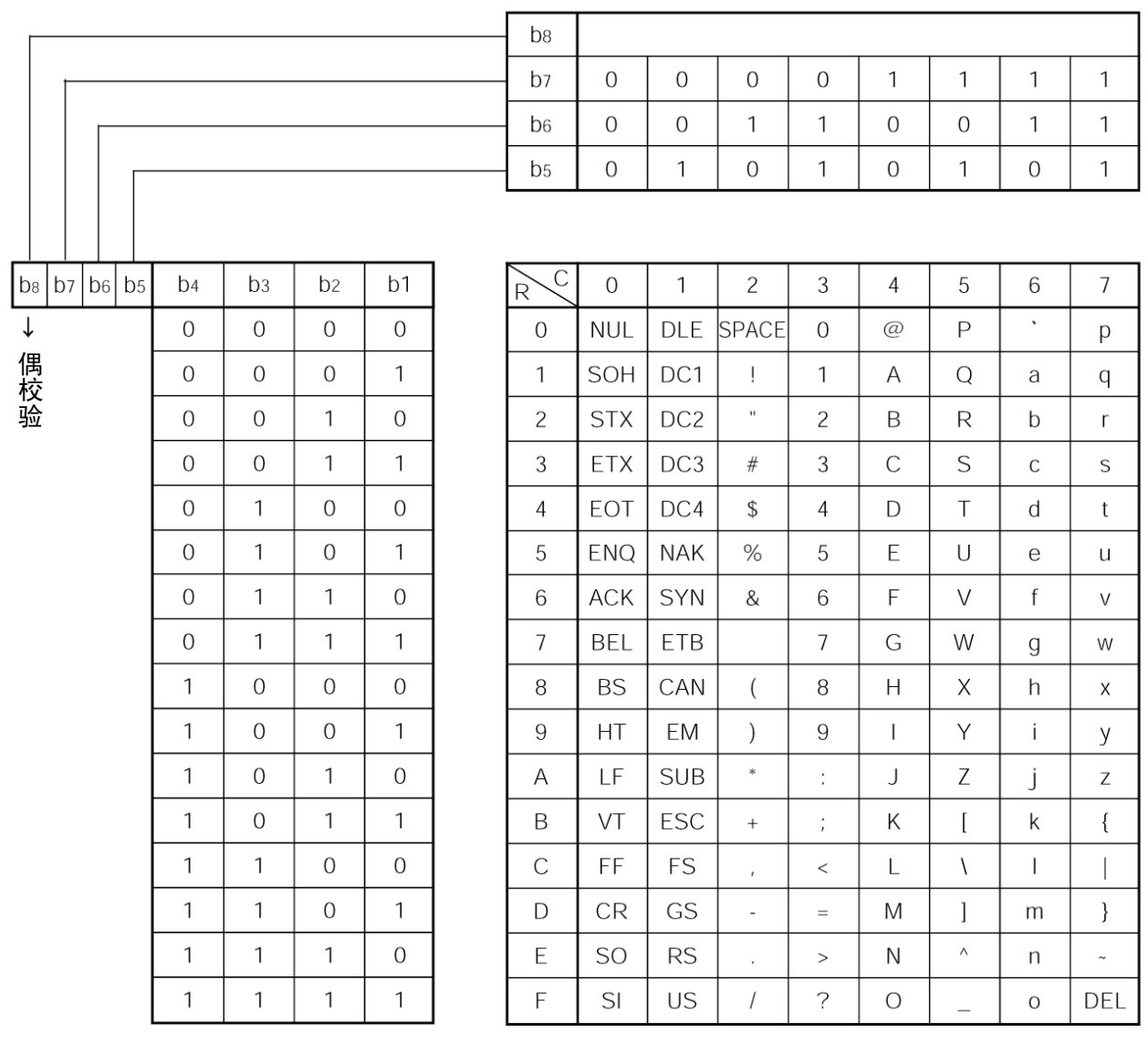

## 索引

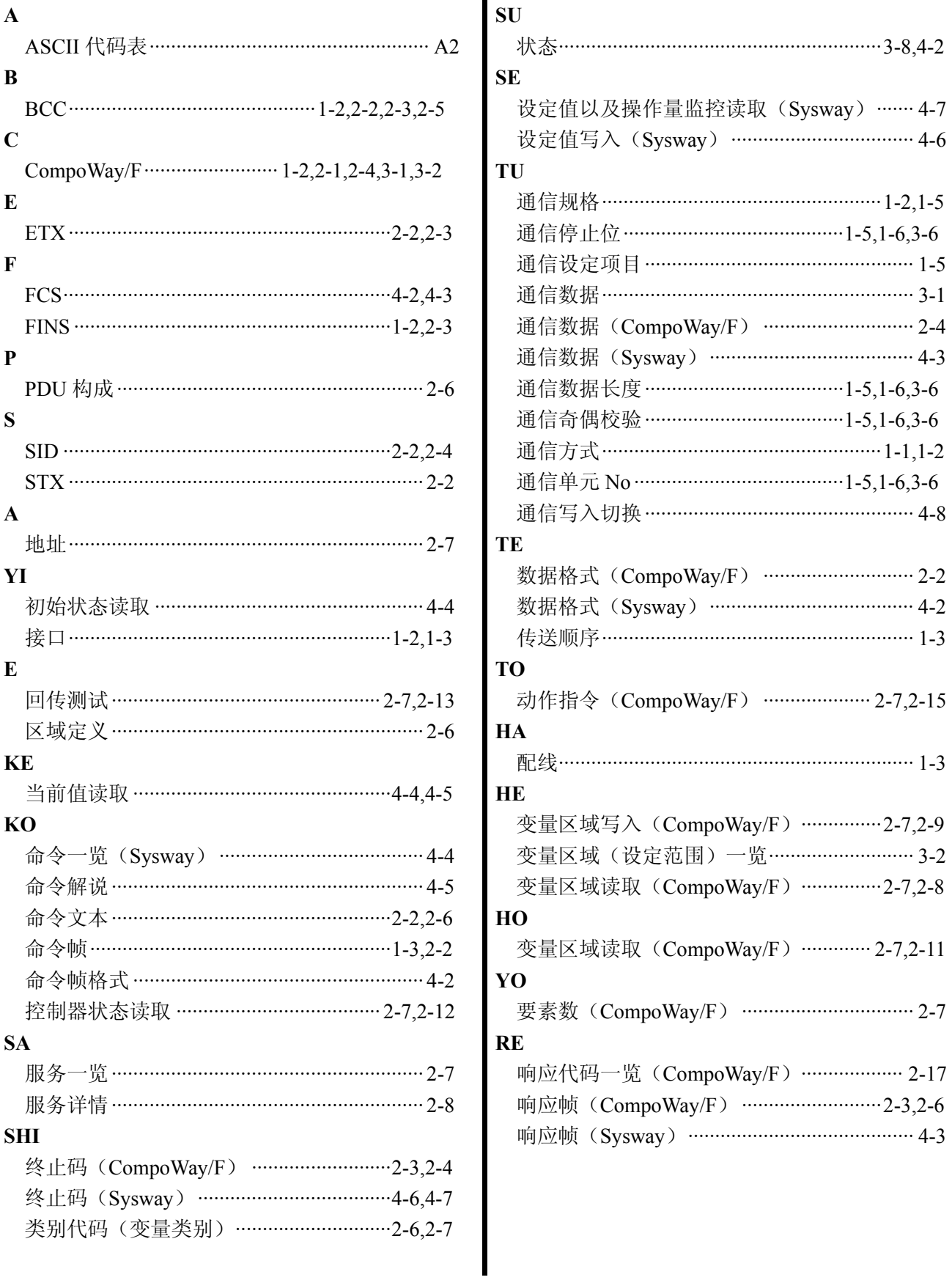